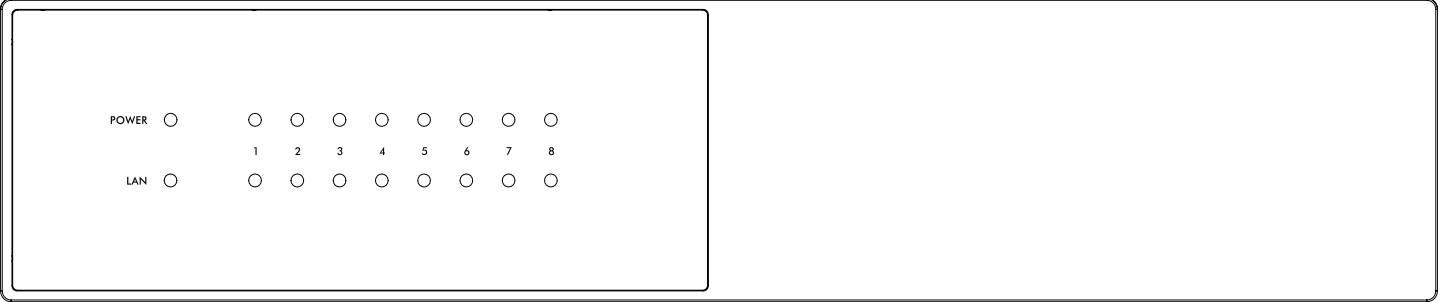

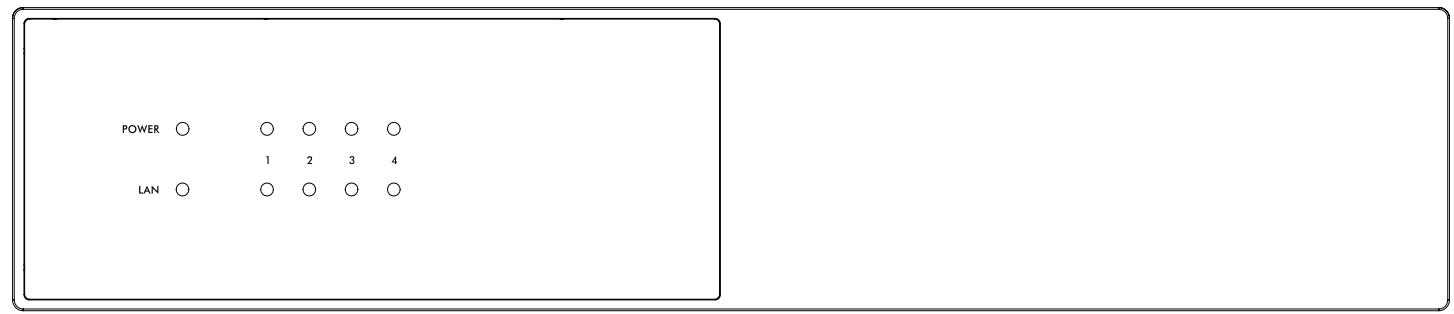

# **ANTHEM® MDX-16 MDX-8**

# **Manuale operativo**

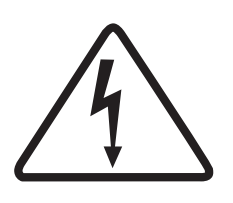

# **ATTENZIONE**

#### **IL RISCHIO DI SCOSSE ELETTRICHE NON SI APRE**

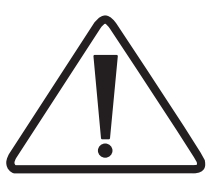

ATTENZIONE: PER RIDURRE IL RISCHIO DI SCOSSE ELETTRICHE, NON RIMUOVERE IL COPERCHIO (O IL RETRO). NESSUN PEZZO ASSISTENTE ALL'UTENTE ALL'INTERNO. FARE RIFERIMENTO A PERSONALE QUALIFICATO.

Il lampo con il simbolo di una freccia all'interno di un triangolo equilatero avverte l'utente della presenza di una "tensione pericolosa" non isolata all'interno del contenitore del prodotto che può essere di entità sufficiente a costituire un rischio di scossa elettrica per le persone.

**AVVERTENZA:** per ridurre il rischio di incendi o scosse elettriche, non esporre questo apparato a pioggia o umidità e oggetti pieni di liquidi, come vasi, non devono essere collocati su questo apparato.

**ATTENZIONE:** per evitare scosse elettriche, far corrispondere la lama larga della spina allo slot largo, inserirla completamente.

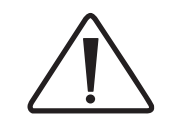

Il punto esclamativo all'interno di un triangolo equilatero avverte l'utente della presenza di importanti istruzioni operative e di manutenzione (assistenza) nella documentazione che accompagna l'apparecchio.

**ATTENZIONE:** per una protezione continua contro il rischio di incendio, sostituire il fusibile solo con lo stesso tipo di amperaggio e tensione. Fare riferimento alla sostituzione di personale di assistenza qualificato.

**AVVERTENZA:** l'unità potrebbe surriscaldarsi. Fornire sempre una ventilazione adeguata per consentire il raffreddamento. Non posizionare vicino a fonti di calore o in spazi che possono limitare la ventilazione.

#### **IMPORTANTI ISTRUZIONI DI SICUREZZA**

- 1. Leggi queste istruzioni.
- 2. Conservare queste istruzioni.
- 3. Prestare attenzione a tutti gli avvisi.
- 4. Seguire tutte le istruzioni.
- 5. Non utilizzare questo apparecchio vicino all'acqua.
- 6. Pulire solo con un panno asciutto.
- 7. Non bloccare nessuna delle aperture di ventilazione. Installa in conformità con le istruzioni del produttore.
- 8. Non installare vicino a fonti di calore come radiatori, diffusori di calore, stufe o altri apparecchi (inclusi amplificatori) che producono calore.
- 9. Non annullare l'obiettivo di sicurezza della spina polarizzata. Una spina polarizzata ha due lame, una più larga dell'altra. La lama larga è fornita per la tua sicurezza. Quando la spina fornita non si adatta alla presa, consultare un elettricista per la sostituzione della presa obsoleta.
- 10. Proteggere il cavo di alimentazione dall'essere calpestato o pizzicato, in particolare su spine, prese di corrente e il punto in cui fuoriescono dall'apparecchio.
- 11. Utilizzare solo gli attacchi / accessori specificati dal produttore.
- 12. Utilizzare solo carrelli, supporti, treppiedi, staffe o tavoli specificati dal produttore o venduti con l'apparecchio. Quando si utilizza un carrello, prestare attenzione quando si

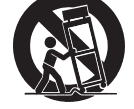

sposta la combinazione carrello / apparecchio per evitare lesioni dovute al ribaltamento.

- 13. Scollegare questo apparecchio durante i temporali o se non viene utilizzato per lunghi periodi di tempo.
- 14. Per tutte le riparazioni rivolgersi a personale qualificato. La manutenzione è necessaria quando l'apparecchio è stato danneggiato in qualche modo, come il cavo di alimentazione o la spina è danneggiato, è stato versato del liquido o sono caduti oggetti nell'apparecchio, l'apparecchio è stato esposto a pioggia o umidità, non funziona normalmente, o è stato abbandonato.

**AVVERTENZA:** per ridurre il rischio di incendi o scosse elettriche, non esporre questo apparecchio a pioggia o umidità. Evitare di installare questa unità dove oggetti estranei potrebbero cadere su questa unità e / o questa unità potrebbe essere esposta a gocciolamenti o spruzzi di liquido. Sulla parte superiore di questa unità, non posizionare:

- Bruciare oggetti (ad es. Candele), poiché potrebbero causare danni da incendio a questa unità e / o lesioni personali.
- Contenitori contenenti liquidi in quanto potrebbero cadere e il liquido potrebbe causare scosse elettriche all'utente e / o danni a questa unità.

L'apparecchio non deve essere esposto a gocciolamenti o spruzzi e nessun oggetto riempito di liquidi, come vasi, deve essere posizionato sull'apparecchio.

L'apparecchio non deve essere esposto a gocciolamenti o spruzzi e nessun oggetto riempito di liquidi, come vasi, deve essere posizionato sull'apparecchio.Non installare questa apparecchiatura in uno spazio ristretto come una custodia o simile. Installarlo lontano da luce solare diretta, fonti di calore, vibrazioni, polvere, umidità e / o freddo.

Non coprire questa unità con un giornale, una tovaglia, una tenda, ecc. Per non ostruire le radiazioni di calore. Se la temperatura all'interno di questa unità aumenta, potrebbe causare incendi, danni a questa unità e / o lesioni personali.

Installare questa unità vicino alla presa CA e dove è possibile raggiungere facilmente la spina di alimentazione CA.

Questa unità non è scollegata dalla fonte di alimentazione CA quando è spenta. Questo stato è chiamato modalità standby. In questo stato, questa unità è progettata per consumare una quantità molto ridotta di energia.

**NOTA:** questo prodotto non è un dispositivo a tensione automatica. Collegare solo alla presa CA prescritta, ovvero 120 V 50/60 Hz o 240 V 50/60 Hz.

**ATTENZIONE:** la superficie superiore può surriscaldarsi.

**ATTENZIONE:** queste istruzioni di manutenzione sono destinate esclusivamente a personale di assistenza qualificato. Per ridurre il rischio di scosse elettriche, non eseguire interventi di manutenzione diversi da quelli contenuti nelle istruzioni per l'uso a meno che non si sia qualificati per farlo.

**ATTENZIONE:** Cambiamenti o modifiche a questa apparecchiatura non espressamente approvati da Paradigm Electronics per la conformità potrebbero annullare l'autorità dell'utente a utilizzare questa apparecchiatura.

#### **NON LOCARE NEI SEGUENTI POSTI:**

Per garantire un uso prolungato, non individuare l'unità:

- Esposto alla luce solare diretta.
- Vicino a fonti di calore come riscaldatori.
- Altamente umido o scarsamente ventilato.
- Polveroso.
- Sottoposto a vibrazioni meccaniche.
- Su superfici traballanti, inclinate o altrimenti instabili.
- Vicino a finestre dove esiste la possibilità di esposizione alla pioggia, ecc.
- Sopra un MDX o un altro componente che dissipa una grande quantità di calore.

Per garantire un'adeguata radiazione termica, garantire la distanza dalle pareti e altre attrezzature secondo lo schema.

**AVVERTENZA FCC:** Cambiamenti o modifiche non espressamente approvati dalla parte responsabile della conformità potrebbero annullare l'autorità dell'utente a utilizzare l'apparecchiatura.

Questa apparecchiatura è stata testata e trovata conforme ai limiti per un dispositivo digitale di classe B, in conformità alla parte 15 delle norme FCC. Questi limiti sono progettati per fornire una protezione ragionevole contro interferenze dannose in un'installazione residenziale. Questa apparecchiatura genera, utilizza e può irradiare energia in radiofrequenza e, se non installata e utilizzata secondo le istruzioni, può causare interferenze dannose alle comunicazioni radio. Tuttavia, non esiste alcuna garanzia che non si verifichino interferenze in una particolare installazione. Se questa apparecchiatura causa interferenze dannose alla ricezione radio o televisiva, che possono essere determinate accendendo e spegnendo l'apparecchiatura, si consiglia all'utente di provare a correggere l'interferenza adottando una o più delle seguenti misure:

- Riorientare o riposizionare l'antenna ricevente.
- Aumentare la separazione tra l'apparecchiatura e MDX.
- Collegare l'apparecchiatura a una presa su un circuito diverso da quello a cui è collegato l'MDX.
- Consultare il rivenditore o un tecnico radio / TV esperto per assistenza.

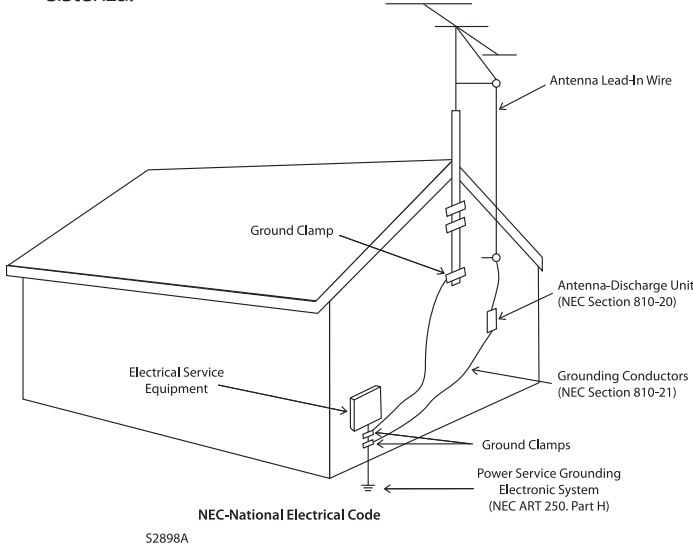

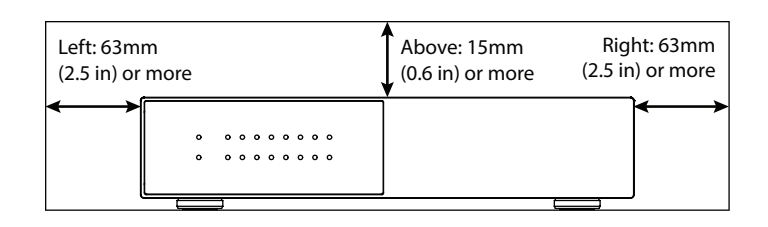

#### **INFORMAZIONI IMPORTANTI PER I CLIENTI DEL REGNO UNI-**

**TO:** NON staccare la spina di alimentazione da questa apparecchiatura. Se la spina installata non è adatta per i punti di alimentazione di casa o il cavo è troppo corto per raggiungere un punto di alimentazione, procurarsi un cavo di prolunga approvato di sicurezza appropriato o consultare il rivenditore. Se, tuttavia, la spina di rete viene tagliata, RIMUOVERE IL FUSIBILE e smaltire immediatamente la SPINA, per evitare possibili rischi di scosse elettriche in caso di collegamento involontario alla rete elettrica. Se questo prodotto non è dotato di una spina di rete o se ne deve essere installato uno, seguire le istruzioni riportate di seguito:

**IMPORTANTE:** NON effettuare alcun collegamento al terminale più grande contrassegnato dalla lettera " E" o dal simbolo della terra di sicurezza o di colore VERDE o VERDE E GIALLO. I fili nel cavo di alimentazione di questo prodotto sono colorati secondo il seguente codice:

- BLU NEUTRO
- MARRONE IN DIRETTA

Poiché questi colori potrebbero non corrispondere ai segni colorati che identificano i terminali nella spina, procedere come segue:

- Il filo BLU deve essere collegato al terminale contrassegnato dalla lettera " N" o di colore NERO.
- Il filo MARRONE deve essere collegato al terminale contrassegnato dalla lettera "L" o di colore ROSSO.

Quando si sostituisce il fusibile, è necessario utilizzare solo un tipo correttamente approvato e omologato e assicurarsi di rimontare il coperchio del fusibile. In caso di dubbi, consultare un elettricista competente.

# Pb Hg Cd

#### **NOTE SULLA PROTEZIONE AMBIENTALE**

Al termine della sua vita utile, questo prodotto non deve essere smaltito insieme ai normali rifiuti domestici, ma deve essere restituito a un punto di raccolta per il riciclaggio di apparecchiature elettriche ed elettroniche. Il simbolo sul prodotto, il manuale dell'utente e la confezione lo indicano. I materiali possono essere riutilizzati in conformità con i loro marchi. Attraverso il riutilizzo, il riciclaggio di materie prime o altre forme di riciclaggio di vecchi prodotti, state dando un importante contributo alla protezione del nostro ambiente. L'ufficio amministrativo locale può consigliare il punto responsabile dello smaltimento dei rifiuti.

#### **LINEE GUIDA PER IL RICICLAGGIO E IL RIUTILIZZO (Europa)**

In conformità con la direttiva WEEE (Rifiuti di apparecchiature elettriche ed elettroniche) dell'Unione Europea in vigore dal 13 agosto 2005, desideriamo informarLa che questo prodotto può contenere materiali regolamentati che, al momento dello smaltimento, richiedono speciali processi di riutilizzo e riciclaggio. Per questo motivo, Paradigm Electronics Inc. (il produttore di altoparlanti Paradigm e prodotti elettronici An-

Anthem e qualsiasi parte correlata non si assumono alcuna responsabilità per il mancato rispetto da parte dell'utente di eventuali requisiti.

Anthem, ARC e Paradigm sono marchi o marchi registrati di Paradigm Electronics Inc. Paradigm Electronics Inc. Tutti i diritti riservati. Le informazioni qui contenute non possono esthem) ha concordato con i suoi distributori nei paesi membri dell'Unione Europea di raccogliere e riciclare questo prodotto gratuitamente. Per trovare il distributore locale, contattare il rivenditore dal quale è stato acquistato questo prodotto o visitare il nostro sito Web all'indirizzo www.AnthemAV.com. Si noti che solo il prodotto rientra nella direttiva RAEE. Per lo smaltimento di imballaggi e altro materiale di spedizione, ti invitiamo a riciclare attraverso i normali canali.

sere riprodotte in tutto o in parte senza la nostra espressa autorizzazione scritta. Ci riserviamo il diritto di modificare le specifiche o le funzionalità senza preavviso poiché vengono integrati miglioramenti del design.

Tutti gli altri marchi sono di proprietà dei rispettiviers.

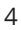

# **SOMMARIO**

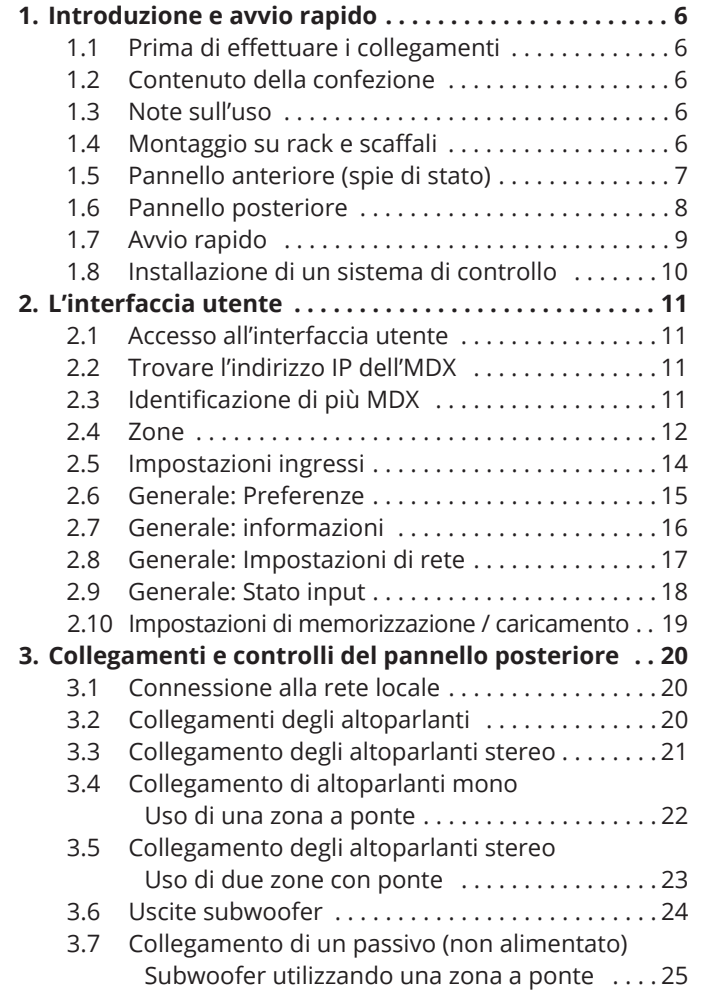

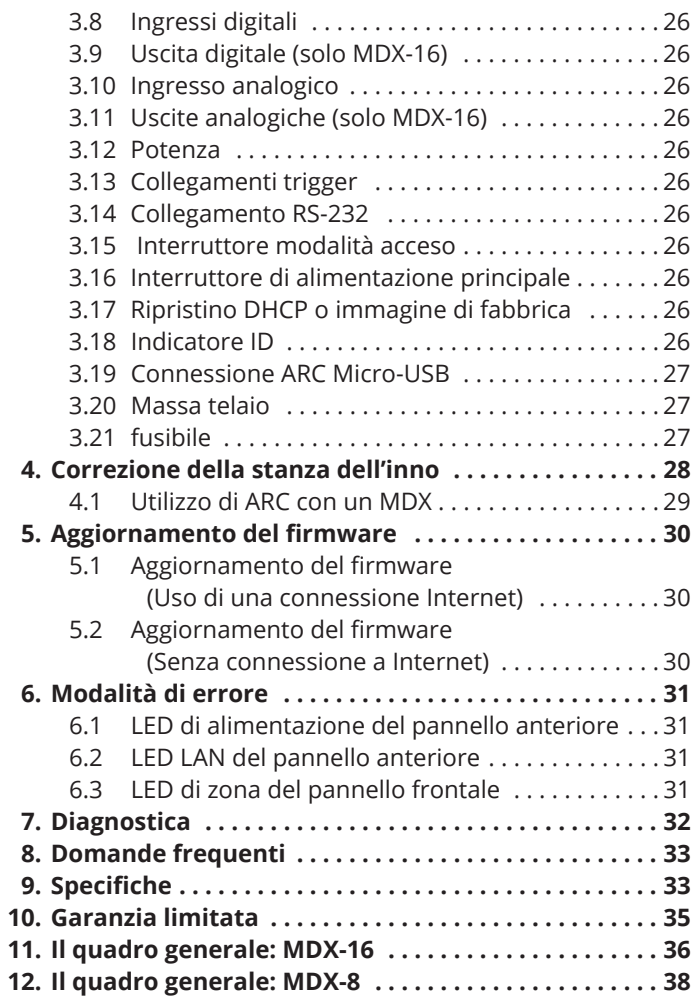

# **1. INTRODUZIONE E AVVIO RAPIDO**

Grazie per aver acquistato Anthem MDX. Tutti i prodotti Anthem sono progettati per ricreare la passione di un'esibizione musicale dal vivo e un coinvolgimento emotivo sperimentato nei migliori cinema utilizzando il massimo livello di progettazione di circuiti, componenti e tecniche di fabbricazione superiori, caratteristiche innovative ed ergonomia intuitiva. Siamo fiduciosi che la loro inclusione in un sistema migliora significativamente il godimento delle registrazioni.

# **1.1 PRIMA DI EFFETTUARE CONNES- SIONI**

Verificare di aver ricevuto tutti gli articoli elencati di seguito e segnalare le discrepanze al proprio rivenditore il più presto possibile. Nel caso in cui l'MDX debba essere trasportato in futuro, conservare i materiali di imballaggio. Conservare la fattura ricevuta dal rivenditore Anthem autorizzato al momento dell'acquisto. La fattura è necessaria per ottenere assistenza in garanzia.

# **1.2 CONTENUTO DELLA CONFEZIONE**

- MDX-8 o MDX-16
- Microfono a doppio jack
- Cavo mini USB (tipo B) per microfono ARC
- Cavo da 3,5 mm per microfono ARC (per il futuro supporto dell'app ARC Mobile)
- Cavo trigger da 3,5 mm
- Cavo / i di alimentazione IEC (tipo USA per modello 120 V,

tipo EU / UK / AU per modello 230 V)

- 2x staffe per rack (preinstallate)
- 4x piedi (se è richiesta un'operazione da tavolo)
- 4 viti con testa a croce (per il fissaggio dei piedini)
- MDX-16: 8 connettori Euroblock (preinstallati)
- MDX-8: 4x Euroblock Connector (preinstallato)

### **1.3 AVVISI IN USO**

- Scollegare il cavo di alimentazione o portare l'interruttore CA su OFF prima di collegare o scollegare qualsiasi componente.
- Se l'MDX è stato trasportato o conservato al freddo, lasciare che raggiunga la temperatura ambiente prima dell'uso.
- Non rimuovere il coperchio superiore.
- Non modificare il prodotto.
- A causa dei continui progressi, le caratteristiche operative possono cambiare. Se questo manuale contiene discrepanze, consultare il sito Web www.AnthemAV.com per l'ultimo manuale.

# **1.4 MONTAGGIO SU RACK E RIPIANI**

Questi MDX vengono forniti con staffe per rack installate. Se si desidera il montaggio su ripiano, è possibile rimuovere le staffe del rack utilizzando un driver Torx T10. Usando un cacciavite Phillips, collegare quattro piedi alla parte inferiore dell'MDX usando le viti incluse.

### **1.5 PANNELLO FRONTALE (LUCI DI STATO)**

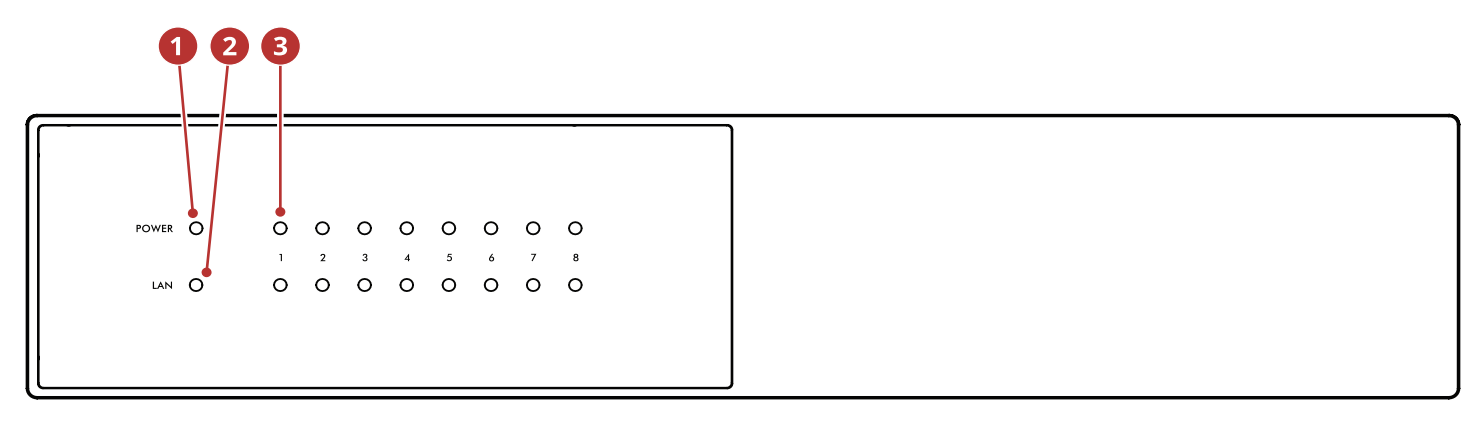

### **Pannello frontale MDX-16**

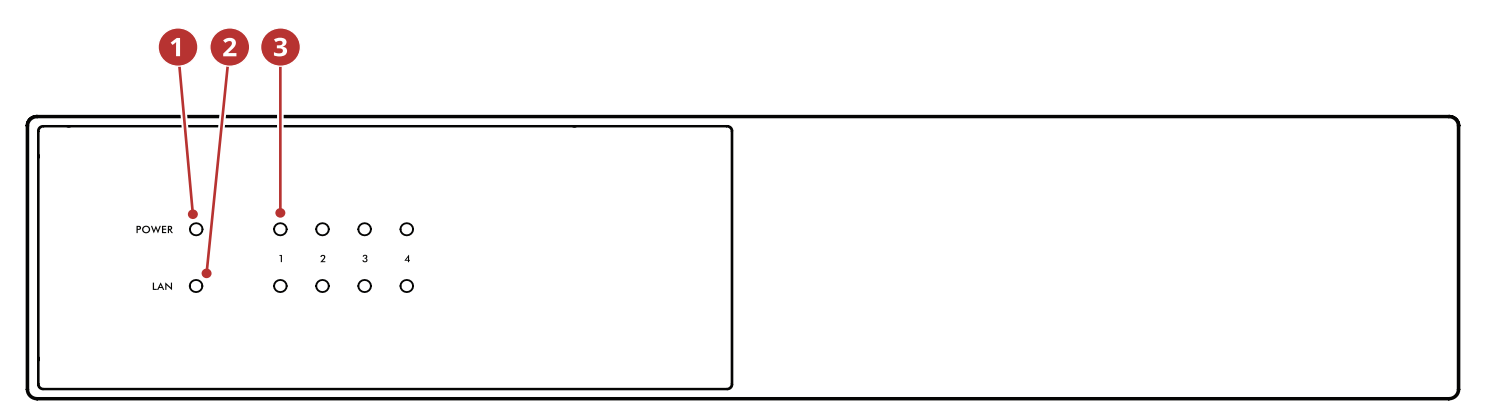

### **Pannello frontale MDX-8**

- **Alimentazione:** quando blu, l'MDX è acceso e pronto per giocare. Quando è rosso, MDX è entrato in modalità standby di rete.
- **LAN:** quando blu, è connessa una rete 100M o più veloce. Il rosso indica una connessione 10M. Se spento, non è presente alcuna connessione di rete.
- **Numeri:** quando l'indicatore superiore diventa blu, il canale indicato è attivo. L'indicatore in basso diventa blu quando viene rilevato l'audio. Quando lampeggia in blu o rosso, è in modalità di errore.

Per ulteriori informazioni, consultare le sezioni 6 (Modalità errore) e 7 (Risoluzione dei problemi).

### **1.6 PANNELLO POSTERIORE**

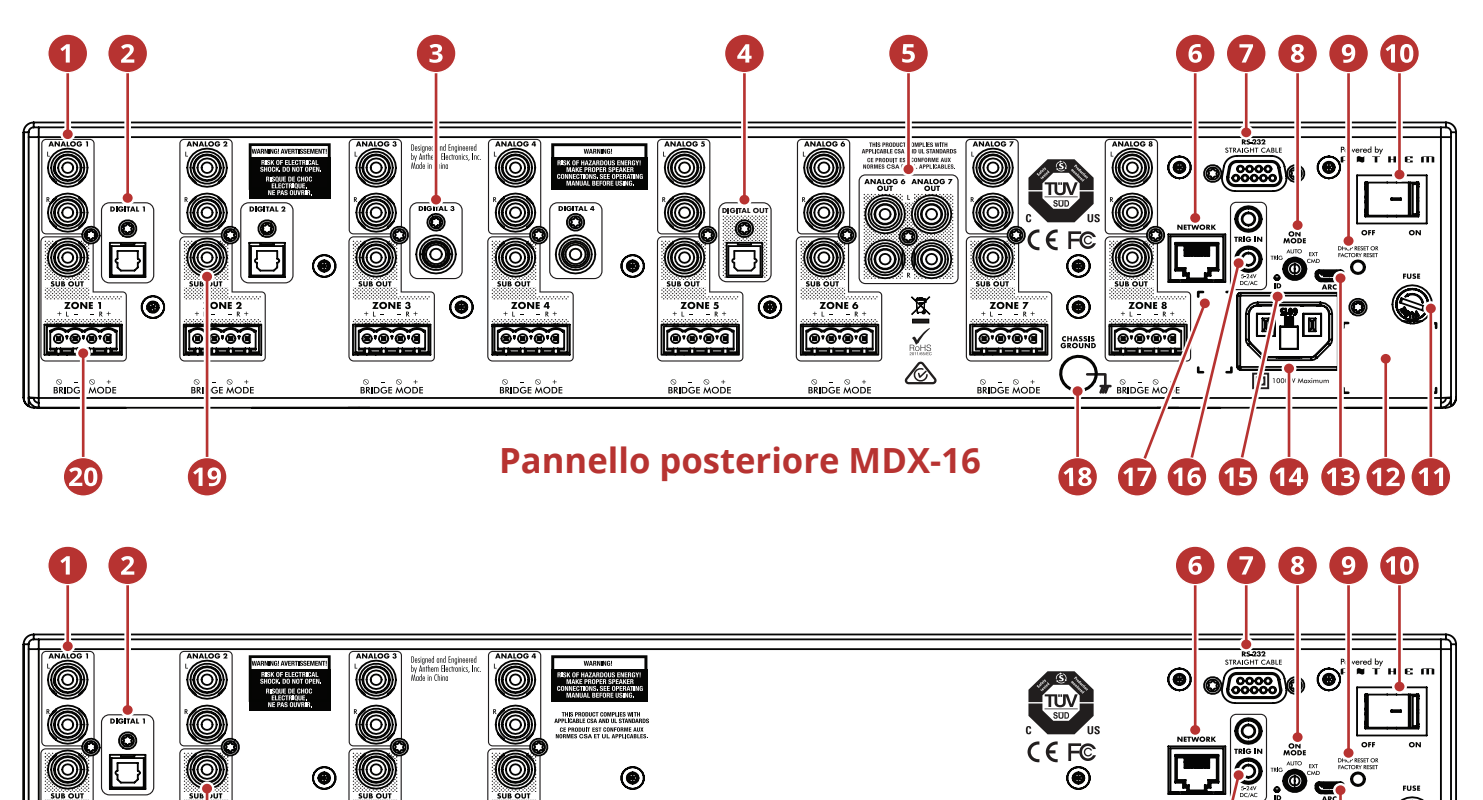

**Pannello posteriore MDX-8**

 $\circledbullet$ 

Ingressi stereo RCA analogici (MDX-16 ne ha otto, MDX-8 ne ha quattro)

 $\circledbullet$ 

<u>leood</u>

**BRIDGE MOD** 

ାଚିଚିତିଶ

 $\overset{\odot}{\text{BRIDGE}} \overset{\odot}{\text{MODE}}$ 

- Ingressi audio digitali ottici (MDX-16 ne ha due, MDX-8 ne ha uno)
- **8** Ingressi audio digitali coassiali (solo MDX-16)
- **O** Uscita audio digitale ottica (solo MDX-16)
- Uscite analogiche Zone 6 e 7 (solo MDX-16)
- **G** Connessione Ethernet per ARC (Anthem Room Correction), installazione e controllo del software
- **O** Connessione RS-232 (seriale) per controllo legacy
- **8** Interruttore modalità on (trigger / auto / comando esterno)
- Ripristino DHCP / ripristino delle impostazioni di fabbrica
- **<sup>O</sup>** Interruttore generale

◉

**Peod** 

 $\boldsymbol{20}$ 

<u>rest</u>

 $\mathbf{\overline{19}}$ 

Etichetta del numero di serie

**又又** 

</del>

 $\bullet$ Micro USB tipo B per ARC via PC o Mac (se la LAN non è disponibile)

**17** 

16 15 14 13 12 11

 $\circledbullet$ 

**CHASSIS**<br>GROUND

 $(18)$ 

- *O* Ingresso cavo di alimentazione (tipo IEC C18)
- **B** Spia ID posteriore (identifica)
- Ingresso / loop da 5–24 V CC / CA 3,5 mm
- *Etichetta dell'indirizzo MAC*
- **<sup>63</sup>** Terminale di terra del telaio
- Uscite subwoofer (MDX-16 ne ha otto, MDX-8 ne ha quattro)
- **<sup>3</sup>** Terminali per altoparlanti Euroblock

Per ulteriori informazioni, consultare la sezione 3 (Collegamenti e controlli del pannello posteriore).

**O** Fuse

# **1.7 AVVIO RAPIDO**

Questa sezione di avvio rapido include informazioni sufficienti per rendere operativo MDX ed eseguire Anthem Room Correction. Per una comprensione più approfondita delle opzioni di connessione di altoparlanti e subwoofer, impostazioni di configurazione avanzate e integrazione del sistema di controllo, consultare il resto di questo manuale.

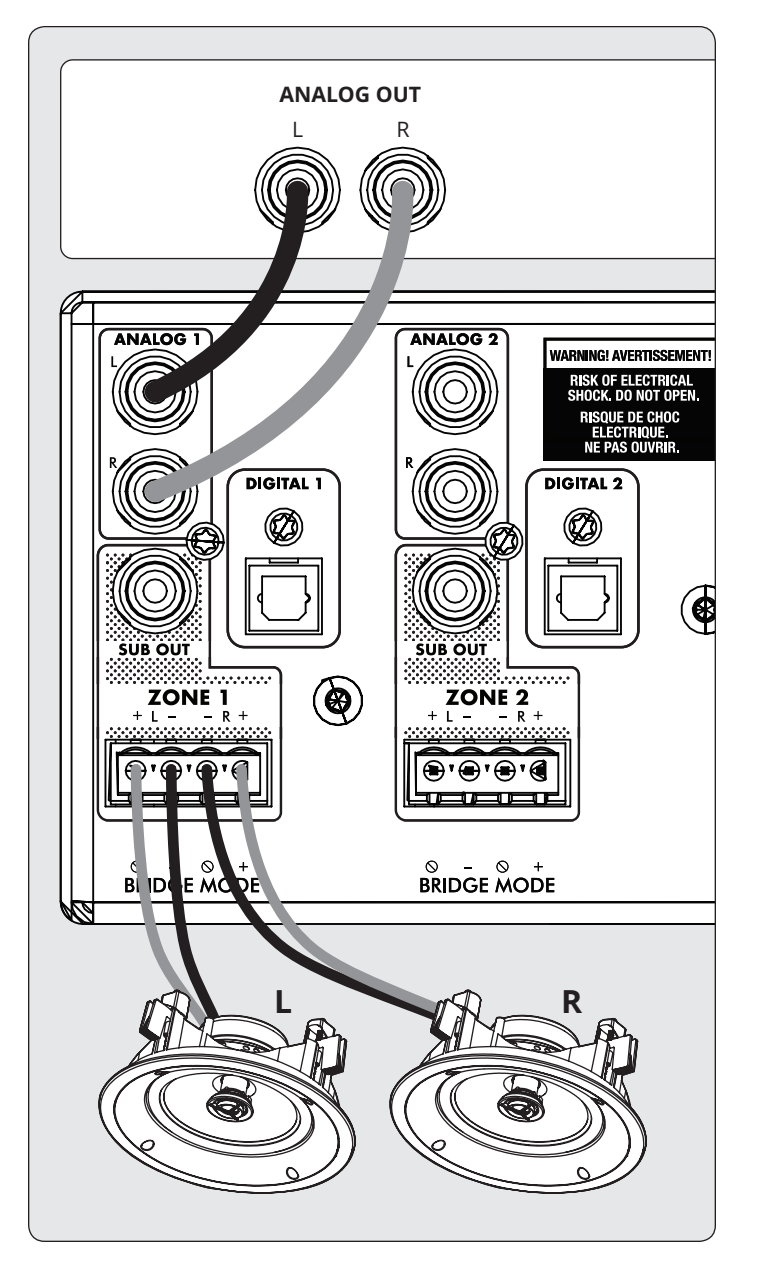

- 1. Installare l'MDX in un rack o installato i piedini usando un cacciavite Phillips per il funzionamento da tavolo. (Le staffe del rack possono essere rimosse utilizzando un driver Torx T10).
- 2. **Collegamento (i) degli altoparlanti:** collegare una coppia di altoparlanti alla Zona 1 utilizzando un connettore Euroblock (aka PhoenixTM) (incluso) che accetta cavi degli altoparlanti da un calibro 28 a 12.
	- a. Estrarre entrambi i lati del connettore Euroblock dalla Zona 1 per rimuoverlo dall'MDX.
- b. Utilizzare un piccolo cacciavite a taglio per allentare e serrare ogni contatto su Euroblock quando si inserisce il cavo dell'altoparlante.
- c. Seguire le indicazioni positive () e negative (-) mostrate sul connettore Euroblock.
- d. Dopo aver collegato i cavi degli altoparlanti al connettore Euroblock, reinserirlo nell'MDX.
- 3. Ripetere l'operazione per collegare gli altoparlanti in zona aggiuntiva.
- 4. **Collegamenti di ingresso:** collegare le fonti analogiche tramite cavi RCA. Per impostazione predefinita, Analog 1 viene riprodotto in Zona 1, Analog 2 in Zona 2 e cos via. Se lo desideri, puoi modificare le assegnazioni delle fonti in un secondo momento.
- 5. **Connessione di alimentazione:** inserito un cavo di alimentazione nell'ingresso CA dell'MDX. Inserire il cavo in una presa a muro. Indica di rispettare la tensione nominale indicato di fianco alla presa CA.

#### **CONFIGURAZIONE DI BASE**

- 1. **Impostazioni di controllo:**
	- a. **Interruttore On Mode:** impostare su Auto.
	- b. **Interruttore principale AC:** impostato su On.
- 2. Quando l'MDX rileva l'audio in una zona, l'indicatore luminoso corrispondente (in basso) diventa blu e l'indicatore di alimentazione (in alto) della zona diventa blu. Ora dovresti ascoltare la musica.

#### **CONFIGURAZIONE E CONTROLLO AVANZATI INTEGRAZIONE DEL SISTEMA**

- 1. **Impostazioni di controllo:**
	- a. Interruttore On Mode: impostare su Ext Cmd.
	- b. Interruttore principale AC: impostato su On.
- 2. **Connessione di rete:** collega la connessione di rete di MDX a una LAN utilizzando un cavo Ethernet. Il router di rete dovrebbe supportare DHCP e assegnerà automaticamente un indirizzo IP a MDX.
- 3. **Collegamento / i del subwoofer attivo [opzionale]:** collegare un subwoofer attivo alla Zona 1 utilizzando un cavo RCA. Ripetere l'operazione per collegare i subwoofer in zone aggiuntive.
- 4. Connessioni di input: collegare ciascuna sorgente audio utilizzando il metodo di connessione desiderato.
	- a. **Analog RCA sinistra / destra:** collegare agli ingressi analogici.
	- b. **Digitale, ottico (alias Toslink):** collegamento a digitale 1 o 2 (digitale 1 solo su MDX-8).
	- c. **Digitale, coassiale:** collegare a Digital 3 o 4 (non disponibile su MDX-8).

#### **ACCESSO ALL'INTERFACCIA DI CONFIGURAZIONE**

Per la configurazione iniziale, MDX deve essere collegato a una rete e collegato alla parete con l'interruttore On Mode impostato su EXT CMD. Accendere l'MDX impostando l'interruttore di accensione principale su On. La spia di accensione sul pannello frontale indica che l'MDX si è acceso. Una volta che la luce LAN sul pannello anteriore diventa blu o rossa, MDX si è collegato alla rete e ha acquisito un indirizzo di rete.

MDX è configurato utilizzando un'interfaccia a cui si accede tramite un browser Web. Identifica l'indirizzo IP dell'MDX per procedere. Puoi scoprire l'indirizzo IP dell'MDX usando il software ARC Genesis (disponibile su AnthemARC.com). Avvia il programma, scegli Avvia ARC e passa il cursore del mouse su MDX, attendi un secondo e mostra l'indirizzo IP nella schermata di rilevamento del dispositivo. Si noti che gli ultimi caratteri del nome dell'unità corrispondono alla fine dell'indirizzo MAC stampatoat the back of the MDX.

Per accedere all'interfaccia di configurazione di MDX, apri un browser Web (consigliamo Chrome o Safari), digita l'indirizzo IP nella barra degli indirizzi del browser e premi invio.

Quando si installa più di un MDX, ci sono più indirizzi IP. Per identificare ciascun MDX, utilizzare un browser Web per connettersi al primo e fare clic su Generale > Preferenze > ID unità. La spia ID sul pannello posteriore lampeggia così come l'indicatore di alimentazione sulla parte anteriore dell'MDX. L'indirizzo MAC visualizzato in Generale > Informazioni corrisponde all'indirizzo MAC univoco stampato sul retro di MDX.

#### **CONFIGURING THE MDX**

- 1. Accedi all'interfaccia di configurazione inserendo l'indirizzo IP dell'MDX nella barra degli indirizzi di un browser web.
- **2. Generale > Informazioni > Nome dispositivo:** creare un nome per MDX e fare clic su Applica.

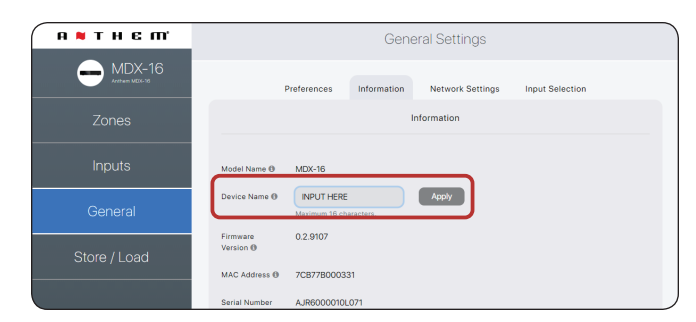

- **3. Ingressi > Analog 1 (o altro ingresso) > Nome ingresso:** creare un nome e fare clic su Applica
- 4. Ripetere l'operazione per ulteriori ingressi.

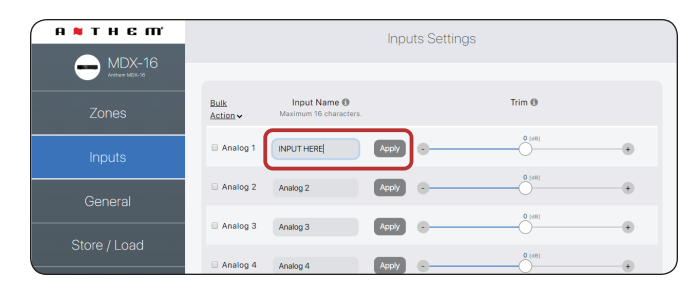

- 5. **Zone > Zona 1 > Impostazioni** zon**a >** 
	- a. **Nome zona:** crea un nome e fai clic su Applica.
	- b. Sorgente d'ingresso: scegli l'ingresso che vuoi ascoltare in questa zona.
- c. **Profilo dell'altoparlante:** selezionare il tipo di altoparlante collegato o mantenerlo come tipo generico se non visualizzato nell'elenco.
- **6. Zone > Zona 1 > Subwoofer > Subwoofer:** quando è presente un sub collegato alla Sub Out della zona, impostare l'interruttore su on.
- 7. Ripetere l'operazione per altre zone.

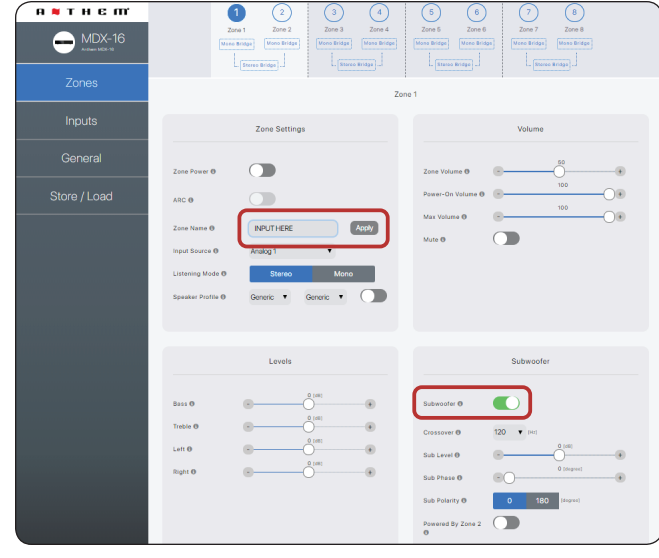

#### **RUNNING ANTHEM ROOM CORRECTION (ARC®)**

Una volta collegati e configurati altoparlanti e subwoofer e denominati sorgenti e zone, è possibile eseguire la correzione della stanza per ciascuna zona utilizzata. Scarica il software ARC Genesis da AnthemARC.com e segui le istruzioni sullo schermo. Vedere la sezione 4 per ulteriori dettagli.

#### **CONTROLLO DELL'MDX**

Riproduci la musica utilizzando una delle fonti collegate all'MDX. Nella maggior parte delle installazioni, viene utilizzato un sistema di controllo integrato personalizzato per regolare il volume e modificare la sorgente riprodotta in quella zona. È inoltre possibile regolare il volume e modificare gli input utilizzando l'interfaccia di configurazione.

- Accedi all'interfaccia di configurazione inserendo l'indirizzo IP dell'MDX nella barra degli indirizzi del browser web.
- Zone > Zona 1 (o un'altra zona) > Impostazioni Zona > Sorgente di ingresso: scegliere l'ingresso che si desidera ascoltare in questa zona.
- Zone > Zona 1 (o un'altra zona) > Volume > Volume zona: regolare qui il volume.

# **1.8 IMPOSTAZIONE DI UN SISTEMA DI CON- TROLLO**

Gli MDX sono compatibili con i protocolli di comando IP e RS232. Un set di comandi dettagliato e un protocollo di rilevamento sono disponibili su AnthemAV.com. Numerosi driver di automazione sviluppati da Anthem sono inoltre disponibili per il download gratuito dal nostro sito Web per una facile integrazione in una casa intelligente alimentata da Crestron, Savant e altri controller simili.

# **2. L'INTERFACCIA UTENTE**

Per prestazioni e divertimento ottimali, l'MDX deve essere configurato in modo appropriato. Se stai utilizzando un subwoofer o subwoofer, ARC (Anthem Room Correction) imposta crossover e livelli per una fusione perfetta con gli altoparlanti principali. Il resto delle impostazioni riguarda principalmente le tue preferenze. Prima di eseguire ARC, configurare completamente tutte le zone con le modalità di uscita appropriate (single-ended, stereo o mono bridge), profilo dei diffusori e impostazioni del subwoofer (presenti o meno, attive o passive).

# **2.1 ACCESSO ALL'INTERFACCIA UTENTE**

Per la configurazione iniziale, MDX deve essere collegato a una rete e collegato al muro con l'interruttore On Mode impostato su Auto.

Accendere l'MDX impostando l'interruttore di accensione principale su On. La spia di accensione sul pannello frontale indica che l'MDX si è acceso. Una volta che la luce LAN sul pannello anteriore diventa blu o rossa, MDX si è collegato alla rete e ha acquisito un indirizzo di rete.

# **2.2 TROVARE L'INDIRIZZO IP DI MDX**

MDX è configurato utilizzando un'interfaccia a cui si accede tramite un browser Web. Identifica l'indirizzo IP dell'MDX per procedere.

Puoi scoprire l'indirizzo IP dell'MDX usando il software ARC

Genesis. Avvia il programma ARC su un PC o Mac, scegli Avvia ARC e passa il cursore del mouse su MDX, attendi un secondo e mostra l'indirizzo IP nella schermata di rilevamento del dispositivo.

Ti consigliamo inoltre di utilizzare Fing, un'app di rilevamento dei dispositivi di rete gratuita disponibile su iOS, Android e Windows. Questa app identifica i dispositivi su una rete e mostra i loro indirizzi IP. Questi si identificano con MDX-8 o MDX-16 o Paradigm Electronics.

Per accedere all'interfaccia di configurazione di MDX, apri un browser Web (consigliamo Chrome o Safari), digita l'indirizzo IP nella barra degli indirizzi del browser e premi invio.

# **2.3 IDENTIFICAZIONE DI MDX MULTIPLI**

Quando si installa più di un MDX, ci sono più indirizzi IP. Per identificare ciascun MDX, utilizzare un browser Web per connettersi al primo e impostare Generale > Preferenze > ID unità su Attivo. La spia ID sul pannello posteriore dell'MDX e l'indicatore di alimentazione sul flash anteriore. L'indirizzo MAC visualizzato in Generale > Informazioni corrisponde anche all'indirizzo MAC univoco stampato sul retro di MDX. Si noti che gli ultimi caratteri del nome dell'unità predefinita in fabbrica corrispondono alla fine dell'indirizzo MAC stampato sul retro dell'MDX.

### **2.4 ZONE**

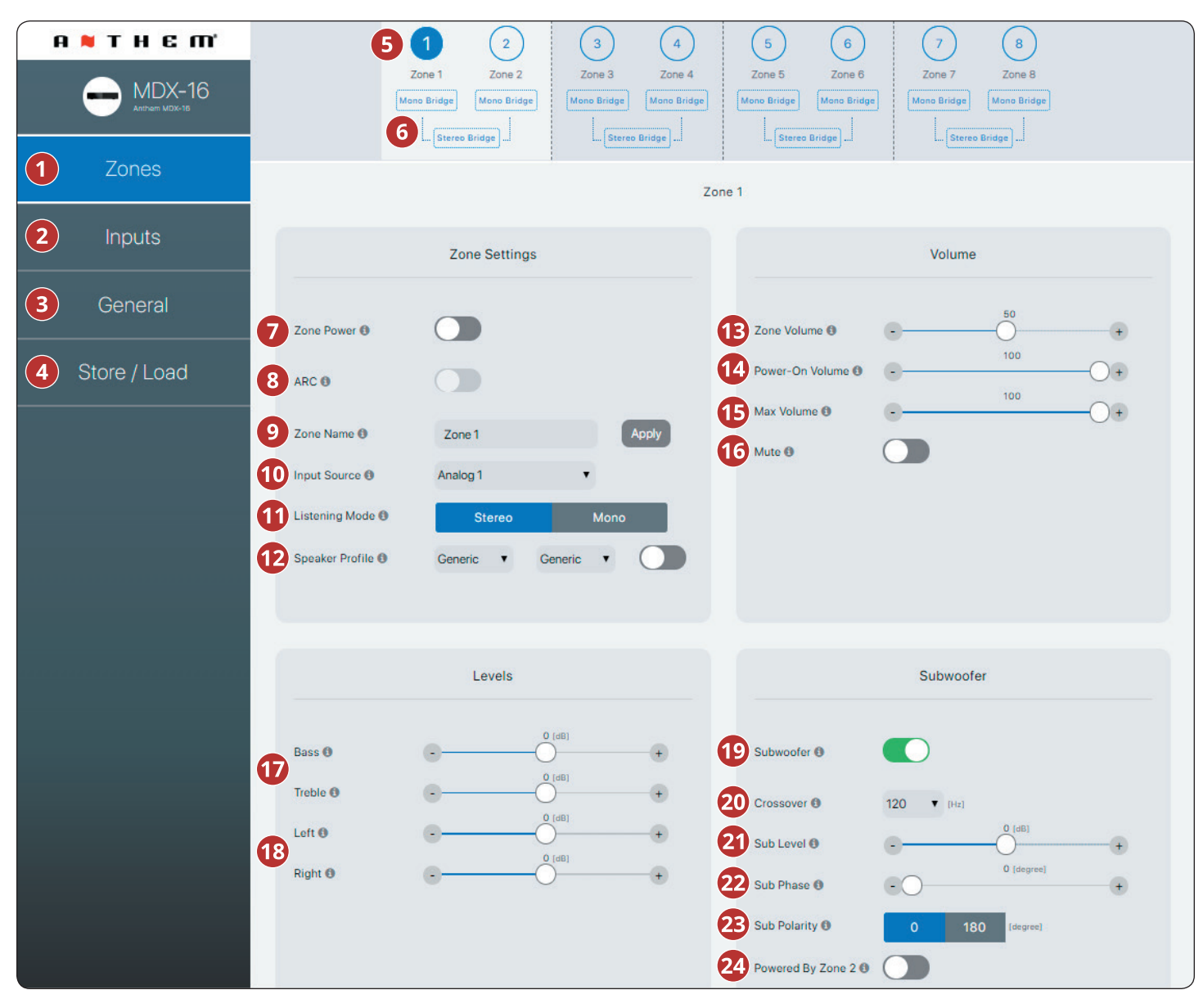

- **Zone:** regola le impostazioni delle singole zone, consentendo la denominazione delle zone, la selezione della sorgente, l'impostazione della modalità, la modalità di ascolto, il profilo degli altoparlanti, la regolazione del livello, il controllo del tono, la configurazione del volume e l'impostazione del subwoofer. La parte superiore della pagina mostra le singole zone.
- *O* Ingressi: consente la denominazione degli ingressi e il bilanciamento del livello (trim). Vedere la sezione 2.5 per ulteriori dettagli.
- **Generale:** visualizza le informazioni sul dispositivo e consente la denominazione del dispositivo, la configurazione di rete e la selezione dell'input. Vedere le sezioni 2.6 - 2.9 per ulteriori dettagli.
- **Memorizza / Carica:** consente di importare / esportare le impostazioni del dispositivo dai file salvati sul tuo PC o Mac. Consente

inoltre di archiviare e caricare da 2 aree di archiviazione locali (impostazioni dell'utente o dell'installatore). Vedere la sezione 2.10 per ulteriori dettagli.

- La barra delle applicazioni Zone mostra le zone disponibili ed evidenzia la zona attualmente selezionata (MDX-16 mostra 8 zone e MDX-8 mostra 4 zone). Stereo Bridge e Subwoofer alimentati dalla Zona 2 (4, 6 o 8) rendono grigie le zone pari, indicando che sono disabilitate. In questo caso, le impostazioni e i controlli della zona dispari vengono trasferiti automaticamente alla zona pari.
- **Mono Bridge:** imposta una singola zona in una modalità di uscita elevata per un singolo altoparlante. La modalità di ascolto viene automaticamente impostata su Mono quando si seleziona la modalità Mono Bridge. Vedere la sezione 3.4 per ulteriori dettagli.

**Stereo Bridge:** imposta una coppia di zone (1 e 2, 3 e 4, 5 e 6 o 7 e 8) in una configurazione sinistra e destra. Se attivata, la zona con numero pari diventa grigia e la zona con numero dispari controlla le impostazioni. Questa impostazione consente una modalità di uscita elevata per una coppia di altoparlanti con ciascuna zona che funge da canale discreto. La modalità di ascolto viene automaticamente impostata su stereo quando si seleziona la modalità Stereo Bridge. Vedere la sezione 3.5 per ulteriori dettagli.

- **Potenza zona:** attiva o disattiva la zona. Quando impostato sulla modalità Auto e la musica viene riprodotta in quella zona, l'interruttore si riaccende automaticamente quando viene rilevato l'audio analogico o digitale.
- **a ARC:** attiva e disattiva ARC per la zona (disponibile solo se il software ARC è stato utilizzato per caricare correzioni per la zona).
- **Nome zona:** assegnare un nome alla zona (fino a 16 caratteri) e fare clic su Applica per salvare questa impostazione. I nomi delle zone vengono visualizzati in ARC, consentendo una facile identificazione.
- **Sorgente d'ingresso:** seleziona la sorgente d'ingresso desiderata. Un ingresso può essere assegnato contemporaneamente a più zone. Se non si utilizza la commutazione matrice integrata, questa rimane statica fino a quando non viene modificata tramite l'interfaccia Web o il controllo IP / RS232. La selezione di una fonte qui non impedisce di cambiarla dinamicamente durante l'uso attraverso un sistema di automazione domestica compatibile.
- **Modalità di ascolto > Stereo:** la modalità di ascolto predefinita. L'audio viene riprodotto in stereo.

**Modalità di ascolto > Mono:** somma i canali sinistro e destro e invia segnali identici a entrambi i diffusori.

- **Profilo altoparlante:** consente di selezionare un modello di altoparlante specifico a parete o a soffitto per ciascuna zona. La selezione di un modello particolare consente al DSP di ottimizzare le impostazioni EQ e limiter. enabilitare un profilo dell'altoparlante utilizzando il pulsante di attivazione situato a destra dei menu a discesa. Se non conosci il modello degli altoparlanti o se gli altoparlanti non sono elencati, seleziona Generico.
- **Volume zona:** regola il livello della zona. Ogni zona ha un controllo del volume indipendente. Si noti che la selezione di un livello di volume nell'interfaccia utente Web non impedisce di modificare i livelli di volume in modo dinamico durante l'uso con un sistema di automazione compatibile.
- **Volume di accensione:** il livello del volume per la zona all'accensione.
- **Volume massimo:** impedisce al volume della zona di superare il livello desiderato. Si noti che una regolazione del volume esterno non può ignorare questo livello. Se un sistema di automazione tenta di regolare il livello del volume più alto dell'impostazione del volume massimo, MDX ignora il comando.
- **Muto:** silenzia la zona.
- **Bass / Treble:** consente la regolazione fine dei livelli relativi di bassi e acuti del sistema. Se si utilizza un subwoofer, il livello del subwoofer regola il livello del subwoofer rispetto ai canali principali.
- **Sinistra / Destra:** regola il livello dei canali sinistro e destro per impostare il bilanciamento.
- **Subwoofer:** attiva e disattiva la gestione dei subwoofer e dei bassi. L'uscita subwoofer non funziona se questo interruttore non è abilitato. Per impostazione predefinita, il segnale del subwoofer viene emesso utilizzando la connessione RCA Sub Out per la zona. Se si utilizza un subwoofer, abilitarlo prima di eseguire ARC. Vedere la sezione 3.6 per ulteriori dettagli.
- **Crossover:** imposta il punto di crossover tra il subwoofer e gli al-☎ toparlanti principali. Quando si utilizza ARC, questo valore viene impostato automaticamente. Per modificare il valore del crossover dopo aver eseguito ARC, modificare l'impostazione del crossover in ARC e quindi ricaricare. Il crossover deve essere regolato manualmente solo se non si utilizza ARC.
- **Livello secondario:** regola il livello del subwoofer rispetto alla rete. Quando si utilizza ARC, questo valore viene impostato automaticamente. A differenza dell'impostazione Crossover, la modifica manuale di questo valore dopo l'esecuzione di ARC non influisce negativamente sull'integrazione del subwoofer.
- **Sottofase:** regola la fase del subwoofer rispetto ai canali principali. La fase è regolabile da 0 a 180 gradi. Se è necessario un valore superiore a 180 gradi, regolare la fase del subwoofer in combinazione con la polarità secondaria per una gamma completa di regolazione a 360 gradi. Quando si utilizza ARC, questo valore viene impostato automaticamente mediante lo strumento di regolazione automatica della fase.
- **Polarità secondaria:** regola la polarità del subwoofer su 0 o 180 gradi. Quando si seleziona 180 gradi, il segnale del subwoofer viene invertito rispetto ai canali principali. Come guida generale, impostare Phase e Polarity su 0 se il subwoofer è vicino agli altoparlanti anteriori e impostare Phase su 0 e Polarity su 180 se il subwoofer è vicino alla parte posteriore della stanza. Quando si utilizza ARC, questo valore viene impostato automaticamente mediante lo strumento di regolazione automatica della fase.
- **Alimentato dalla zona 2 (4, 6 o 8):** configura due zone consecutive per funzionare insieme per una coppia di altoparlanti stereo e un subwoofer passivo dedicato collegati in modalità bridge (e devono essere collegati come tali sul pannello posteriore dell'unità ). Quando è attivato, tutte le regolazioni vengono eseguite utilizzando i controlli nella zona con numeri dispari e i controlli delle zone con numeri pari sono disabilitati. Ad esempio, quando attivato, la Zona 1 controlla sia i diffusori sinistro che destro collegati alla Zona 1 e il subwoofer collegato alla Zona 2. Abilitare questa funzione prima di eseguire ARC. Vedere la sezione 3.7 per ulteriori dettagli.

### **2.5 IMPOSTAZIONI INGRESSI**

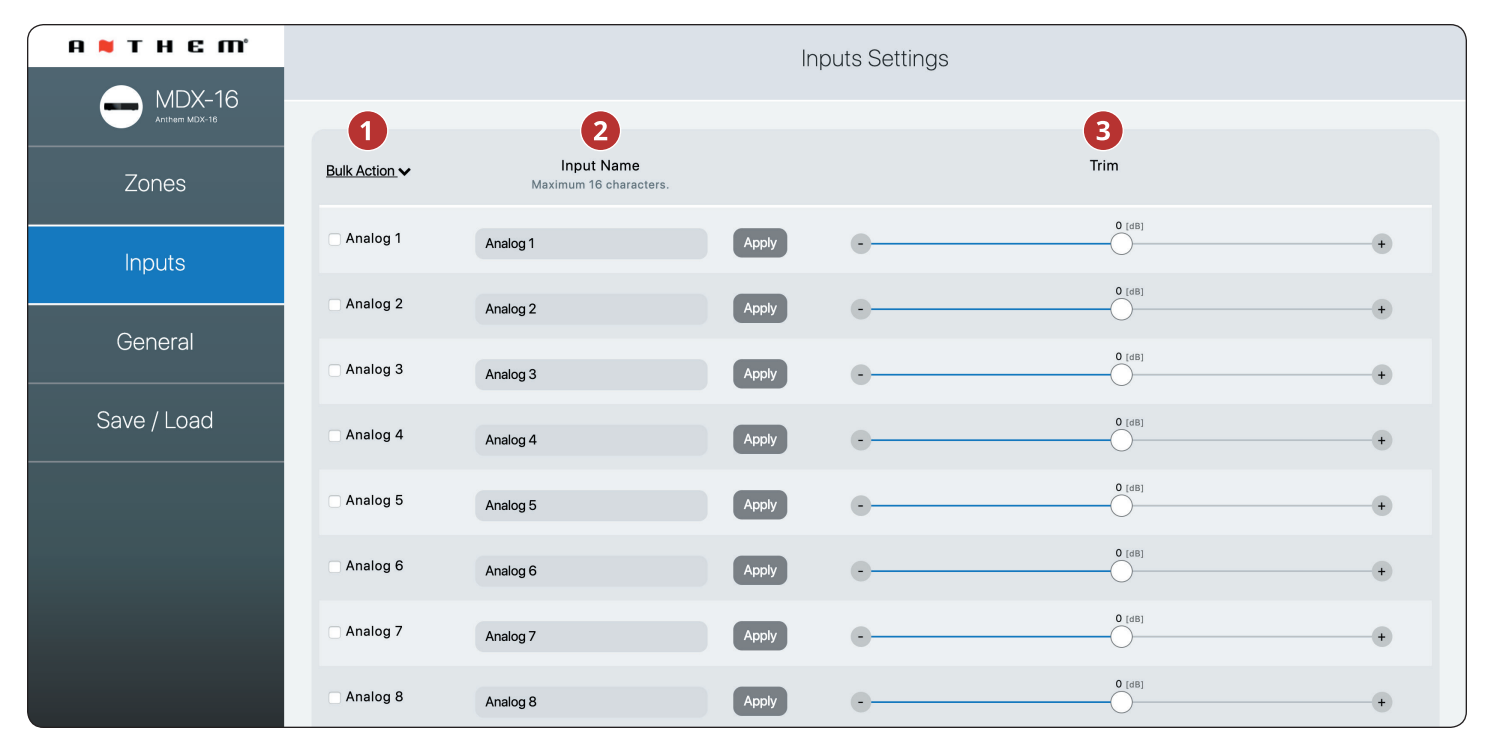

- **Azione in blocco:** utilizzare questa opzione quando si desidera modificare i nomi di input senza fare clic su Applica dopo ogni modifica. Immettere i nomi per tutti gli input applicabili, selezionare Controlla tutto dal menu a discesa Articoli in blocco, quindi selezionare Applica dal menu a discesa Articoli in blocco.
- **2 Nome input:** assegnare un nome personalizzato per ciascun input (fino a 16 caratteri). È necessario fare clic su Applica per salvare questa impostazione. Questo nome corrisponde all'elenco di input nell'interfaccia utente di MDX. Si noti che ciò non modifica necessariamente il nome di input nei sistemi di controllo associati.
- **Trim:** regola il livello relativo di ciascun ingresso. Utilizzare questo quando un ingresso viene riprodotto a un livello diverso rispetto agli altri, causando cambiamenti nei livelli del volume durante la riproduzione mentre si passa da una sorgente all'altra.

### **2.6 GENERALE: PREFERENZE**

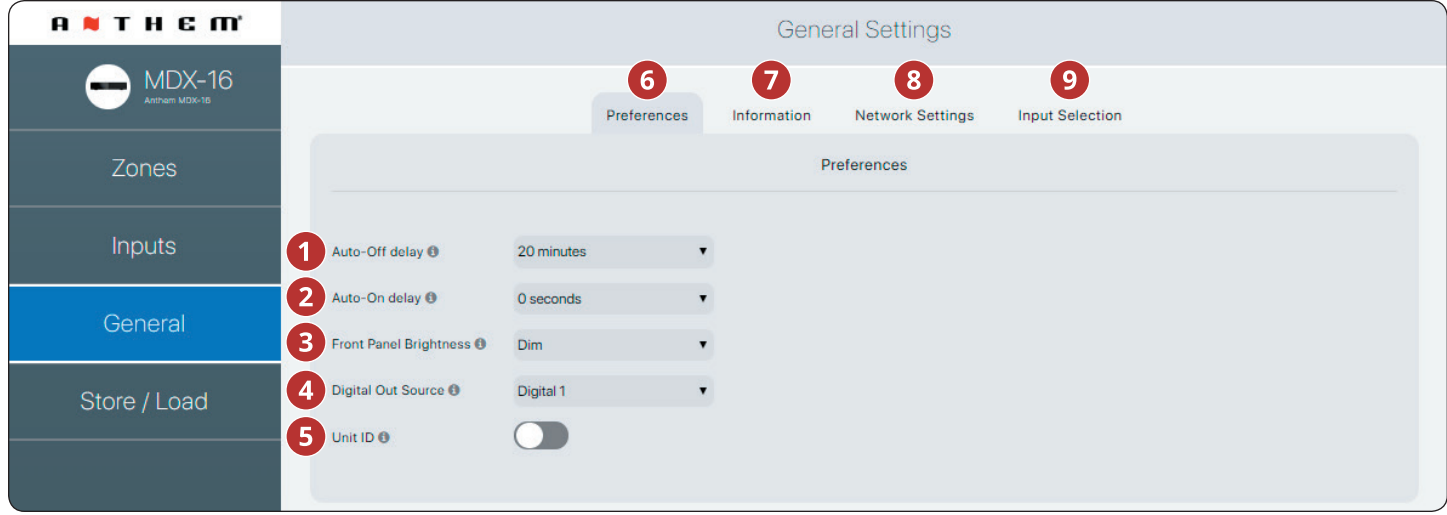

- **Ritardo autospegnimento:** imposta il tempo di attesa di una zona per entrare in modalità standby dopo la mancata ricezione di un segnale audio. Questa opzione si applica solo quando si imposta l'interruttore On Mode sul retro di MDX su Auto.
- **Ritardo accensione automatica:** imposta la quantità di tempo che MDX attende per accendersi quando è in standby. Questo ritardo è utile quando si controllano più MDX con un trigger e si desidera che si accendano in uno schema graduale. Questa opzione si applica solo quando si imposta l'interruttore On Mode sul retro di MDX su Auto o Trigger.
- **Luminosità pannello frontale:** imposta la luminosità dei LED del pannello frontale.
- **Digital Out Source (solo MDX-16):** consente di selezionare quale digitale (ottico o coassiale) passare all'uscita ottica digitale. Questa impostazione può essere modificata in modo dinamico tramite IP / RS232. La selezione di un'uscita nell'interfaccia utente non impedisce la modifica di questa impostazione tramite IP o RS232.
- *G* ID unità (LED posteriore): impostando su Acceso si accende la spia ID sulil pannello posteriore e l'indicatore di alimentazione sulla parte anteriore lampeggiano. Questo controllo è utile se stai cercando di identificare un MDX specifico in un sistema con più MDX.
- **Generale > Preferenze:** questa sezione.
- **Generale > Informazioni:** vedere la sezione 2.7.
- **Generale > Impostazioni di rete:** vedere la sezione 2.8.
- **Generale > Selezione input:** vedere la sezione 2.9.

### **2.7 GENERALE: INFORMAZIONI**

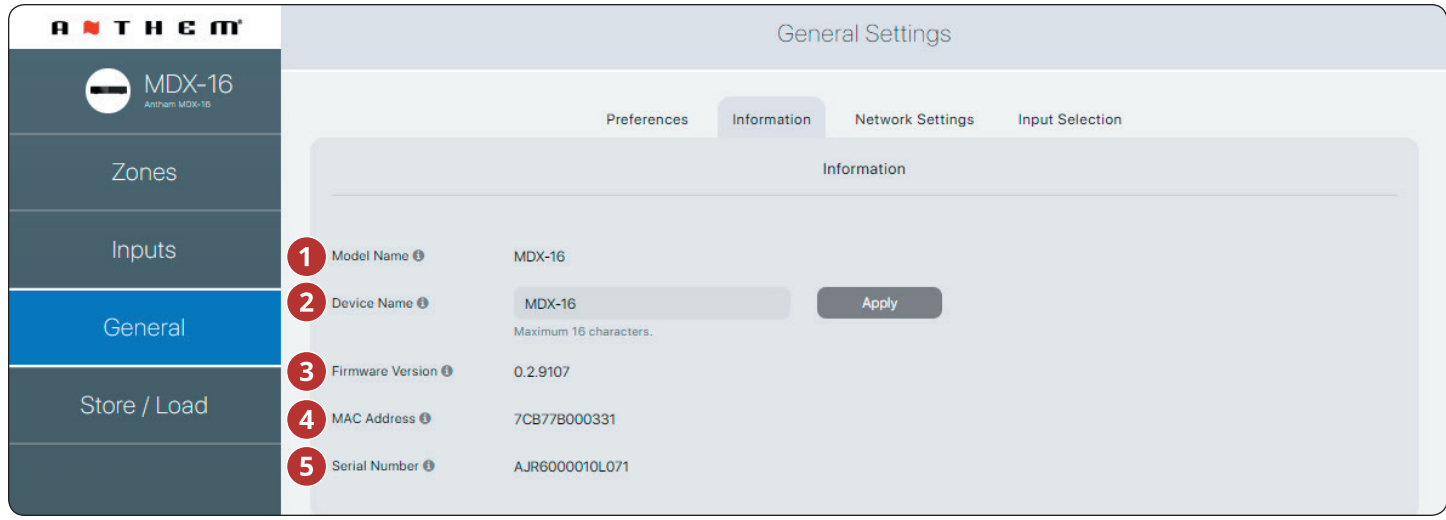

- **Nome modello:** visualizza il modello MDX.
- **2 Nome dispositivo:** assegnare un nome a MDX (fino a 16 caratteri) e fare clic su Applica per salvare questa impostazione. Il nome dell'MDX appare in ARC consentendo una facile identificazione. Si noti che gli ultimi caratteri del nome dell'unità corrispondono alla fine dell'indirizzo MAC stampato sul retro dell'unità.
- **Versione firmware:** visualizza la versione corrente del firmware di MDX. Quando ci si collega all'interfaccia web di MDX, se è presente una connessione Internet attiva, MDX controlla il nostro server e visualizza una notifica nella parte inferiore dello schermo se è disponibile un aggiornamento.
- **Indirizzo MAC:** visualizza l'indirizzo MAC univoco di MDX, che può essere utilizzato per impostare una prenotazione DHCP nel router.
- **Numero di serie:** visualizza il numero di serie univoco di MDX.

### **2.8 GENERALE: IMPOSTAZIONI DI RETE**

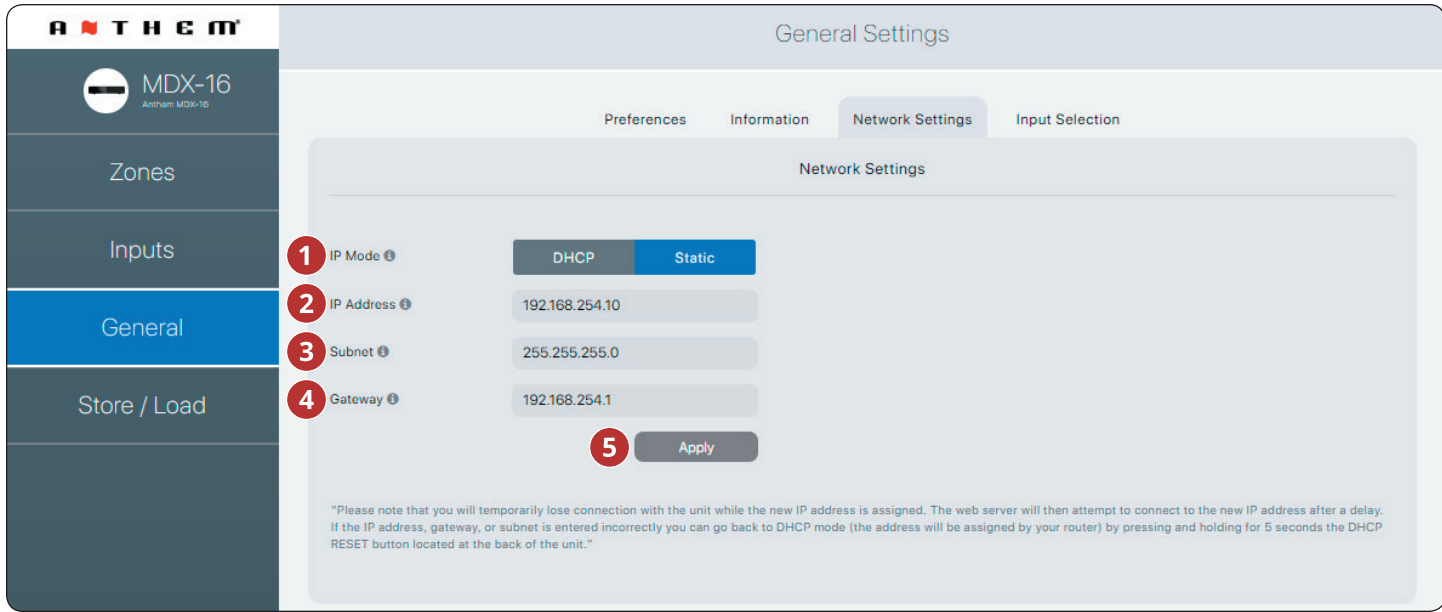

- **Modalità IP:** commuta MDX tra DHCP e assegnazioni di rete statiche. Le modifiche diventano effettive dopo aver fatto clic su Applica. Se si verificano errori durante la regolazione delle impostazioni IP statiche, MDX può essere ripristinato manualmente su DHCP utilizzando il pulsante Reimposta DHCP / Immagine di fabbrica situato sul pannello posteriore dell'MDX (consultare la risoluzione dei problemi).
- *O* Indirizzo IP: visualizza l'indirizzo IP corrente dell'MDX. Regolabile se è selezionato Statico. Le modifiche diventano effettive dopo aver fatto clic su Applica. Impostare nuovi valori per Indirizzo IP, Sottorete e Gateway prima di fare clic su Applica.
- **Sottorete:** visualizza la maschera di sottorete corrente dell'MDX. Regolabile se è selezionato Statico. Le modifiche diventano effettive dopo aver fatto clic su Applica. Impostare nuovi valori per Indirizzo IP, Sottorete e Gateway prima di fare clic su Applica.
- **Gateway:** visualizza l'attuale indirizzo gateway dell'MDX. Regolabile se è selezionato Statico. Le modifiche diventano effettive dopo aver fatto clic su Applica. Impostare nuovi valori per Indirizzo IP, Sottorete e Gateway prima di fare clic su Applica.
- **Applica:** salva le nuove impostazioni di rete (se sono state modificate). Dopo aver fatto clic su Applica, MDX riavvia una connessione con il server e il browser Web dovrebbe tentare automaticamente di riconnettersi al nuovo indirizzo.

### **2.9 GENERALE: STATO INPUT**

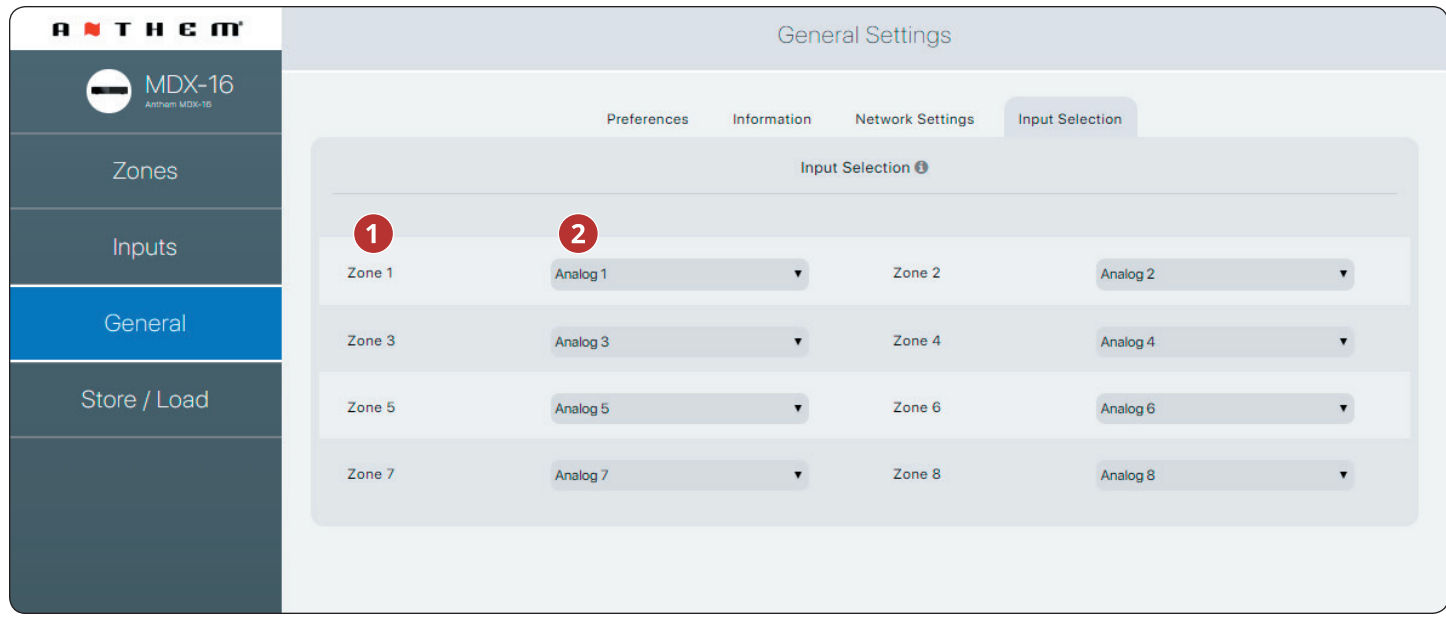

- Visualizza il nome assegnato a ciascuna zona.
- Visualizza l'ingresso in riproduzione nella zona e consente di riassegnare gli ingressi. Questo controllo può essere utilizzato per confermare che l'unità sta rispondendo in modo appropriato ai comandi di un sistema di automazione di terze parti o come un modo semplice per controllare quali ingressi stanno giocando in quali zone.

### **2.10 STORE / CARICA IMPOSTAZIONI**

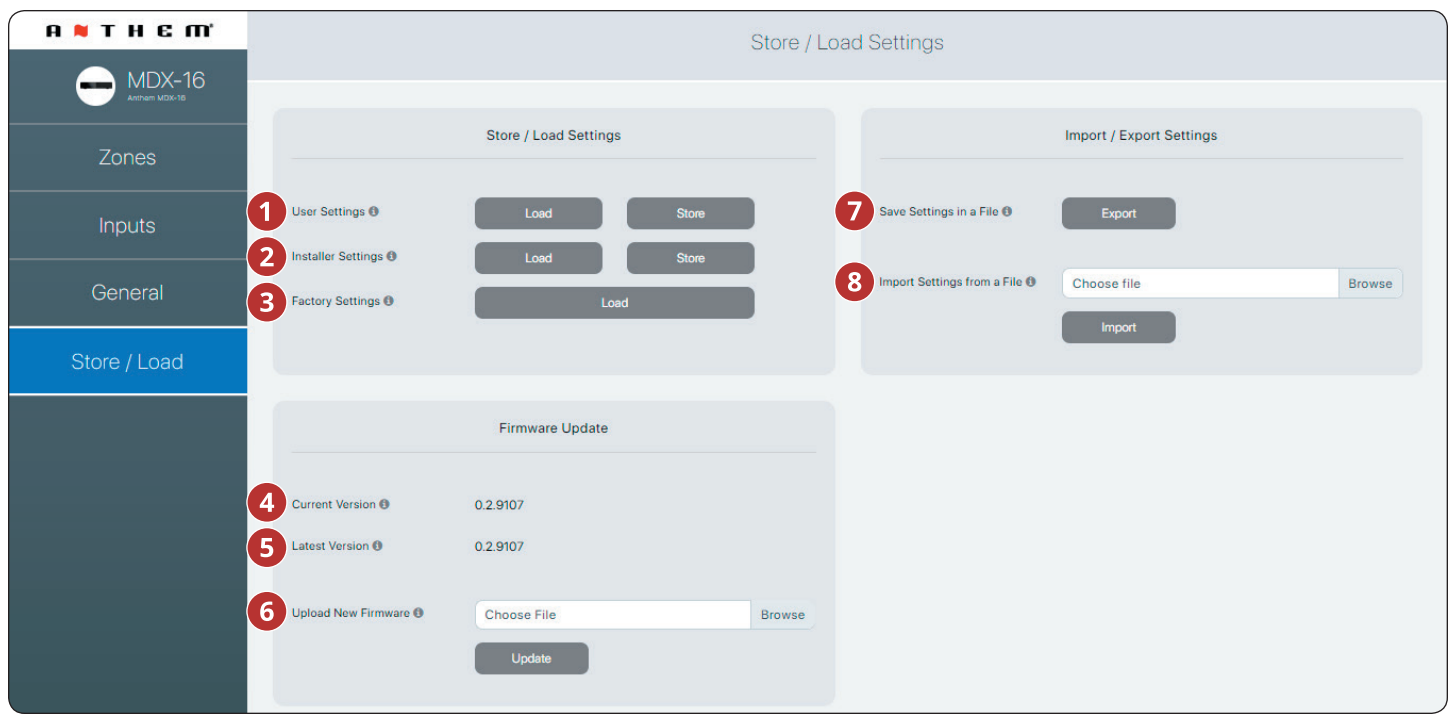

- **Impostazioni utente:** consente di memorizzare le impostazioni correnti in Impostazioni utente e caricarle di nuovo. Le Impostazioni utente sono memorizzate localmente su MDX e non richiedono un file esterno.
- **Impostazioni installatore:** consente di memorizzare le impostazioni correnti in Impostazioni installatore e caricarle nuovamente. Le impostazioni del programma di installazione sono archiviate localmente su MDX e non richiedono un file esterno.
- **Impostazioni di fabbrica:** ripristina le impostazioni correnti ai valori predefiniti di fabbrica. Le impostazioni salvate dell'utente e dell'installer rimangono intatte. Elimina anche le correzioni ARC (e disattiva ARC) in tutte le zone. Il caricamento delle impostazioni di fabbrica non ripristina il firmware MDX sull'immagine di fabbrica. Per ripristinare l'MDX alla versione di fabbrica del firmware è necessario utilizzare il pulsante Ripristino DHCP / Ripristino immagine di fabbrica situato sul pannello posteriore dell'MDX (consultare la sezione 7, Risoluzione dei problemi).
- **Versione corrente:** visualizza la versione corrente del firmware.
- **Ultima versione:** visualizza l'ultima versione del firmware disponibile. Se è presente una connessione Internet attiva, MDX controlla i nostri server e visualizza una notifica nella parte inferiore dello schermo se è disponibile un aggiornamento.
- **Carica nuovo firmware:** se MDX non ha accesso a Internet, puoi scaricare l'ultimo firmware dalla nostra pagina di supporto su AnthemAV.com. Fai clic su Sfoglia e seleziona il file dal tuo computer, quindi fai clic su Aggiorna per avviare il processo di aggiornamento.
- **Salva impostazioni in un file:** salva un backup delle impostazioni correnti di MDX sul tuo computer, consentendoti di copiare le impostazioni su MDX per un'installazione più rapida o se è necessario il servizio.
- **Importa impostazioni da un file:** consente di caricare le impostazioni salvate in precedenza da un file esterno.

# **3. CONNESSIONI E CONTROLLI DEL PANNELLO POSTERIORE**

# **3.1 CONNESSIONE DI RETE AREA LOCALE**

È necessaria una connessione di rete per accedere all'interfaccia di configurazione, eseguire Anthem Room Correction e utilizzare il controllo IP. Collegati al tuo router usando un cavo Ethernet (CAT5).

### **3.2 CONNESSIONI DEGLI ALTOPARLANTI**

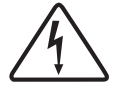

 A seconda del livello del segnale di ingresso, la tensione sulle uscite può essere abbastanza elevata da causare scosse elettriche - assicurarsi che l'alimentazione sia spenta quando si collega o si scollega qualcosa. Inoltre, assicurati di utilizzare altoparlanti classificati per l'uso con questo MDX: un altoparlante sovradimensionato può rappresentare un rischio di incendio.

Gli MDX offrono diverse opzioni per il collegamento di altoparlanti e subwoofer passivi:

- Altoparlanti stereo collegati a una singola zona.
- Per una maggiore potenza, una zona può essere collegata per guidare un singolo altoparlante in modalità mono o

stereo. La modalità Bridge utilizza l'uscita sinistra e destra per pilotare un singolo altoparlante. La modalità mono bridge utilizza una singola zona mentre il bridge stereo utilizza due zone consecutive per pilotare una coppia stereo.

• Collega una zona per alimentare un subwoofer passivo a complemento di una coppia stereo.

Quando il bridge stereo è abilitato, è sempre necessario utilizzare due zone consecutive (zone 1/2, 3/4, 5/6 o 7/8).

È possibile mescolare e abbinare le configurazioni di zona all'interno di un singolo MDX. Per esempio:

- **• Zona 1 (Cucina):** altoparlanti sinistro e destro
- **• Zona 2 (Bagno):** altoparlanti sinistro e destro
- **• Zone 3/4 (Den):** altoparlanti sinistro e destro collegati a ponte per una maggiore potenza in modalità stereo
- **• Zona 5/6 (Soggiorno):** altoparlanti sinistro e destro con un subwoofer passivo (collegato alla Zona 6)
- **• Zona 7 (Corridoio):** altoparlanti sinistro e destro collegati a ponte per una maggiore potenza in modalità mono
- **• Zone 8 (Camera da letto):** altoparlanti sinistro e destro con un subwoofer attivo (collegato tramite RCA Sub Out zona 8).

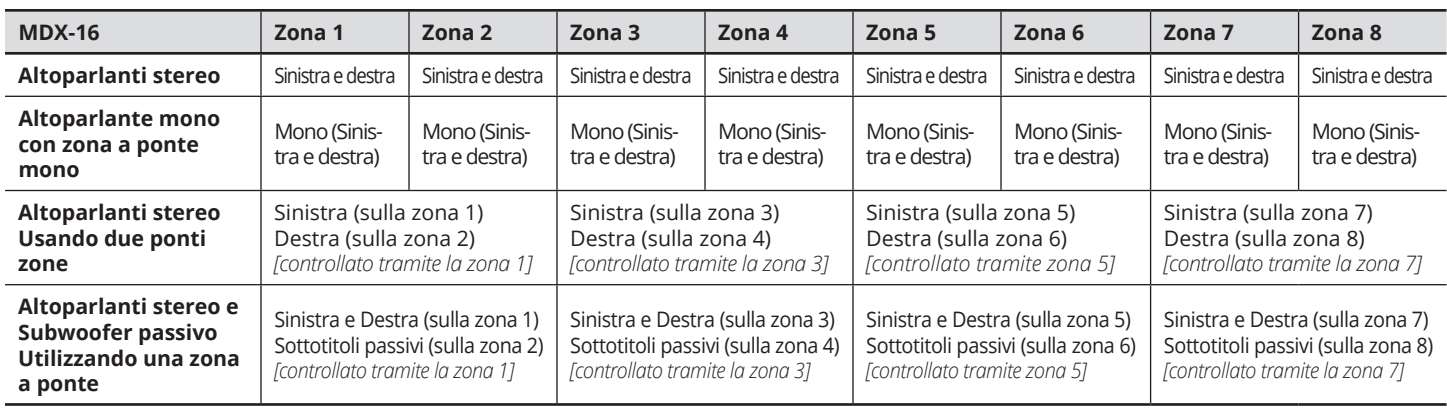

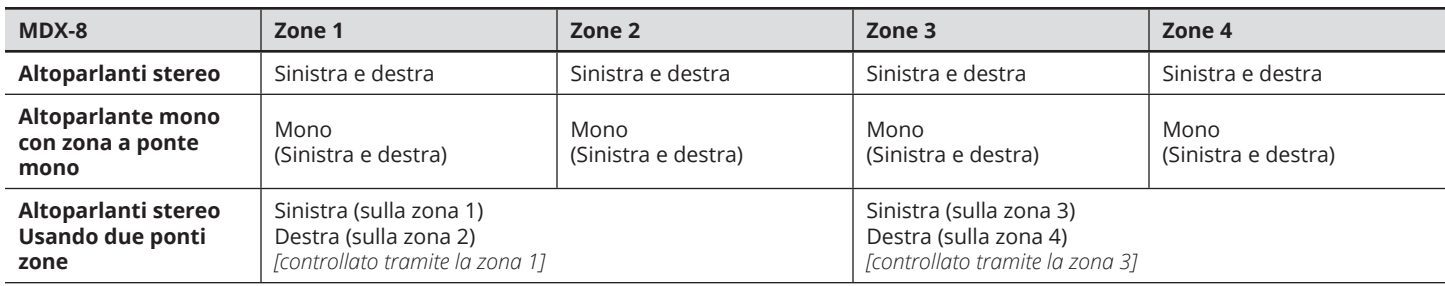

# **3.3 COLLEGAMENTO DEGLI ALTOPAR- LANTI STEREO**

Collegare una coppia di altoparlanti a una zona utilizzando un connettore Euroblock (noto anche come PhoenixTM). Questi connettori sono inclusi con MDX e sono preinstallati. I connettori Euroblock accettano cavi per altoparlanti fino a un calibro 12. Utilizzare altoparlanti fino a 4 ohm in questa configurazione.

- 1. Rimuovere il connettore Euroblock della zona dall'MDX tirandolo delicatamente fino al rilascio.
- 2. Utilizzare un piccolo cacciavite a taglio per allentare e serrare ogni contatto su Euroblock quando si inserisce il cavo dell'altoparlante.
- 3. Collegare la connessione rossa () sull'altoparlante sinistro al contatto positivo (L) sul connettore Euroblock come indicato dalla stampa situata sull'MDX (sopra il connettore) o sul connettore stesso.
- 4. Collegare la connessione nera (-) sull'altoparlante sinistro al contatto negativo (L–) sul connettore Euroblock come indicato dalla stampa situata sull'MDX (sopra il connettore) o sul connettore stesso.
- 5. Ripetere l'operazione per il canale giusto.
- 6. Dopo aver collegato i cavi degli altoparlanti al connettore Euroblock, inserirlo nell'MDX premendolo delicatamente in posizione.

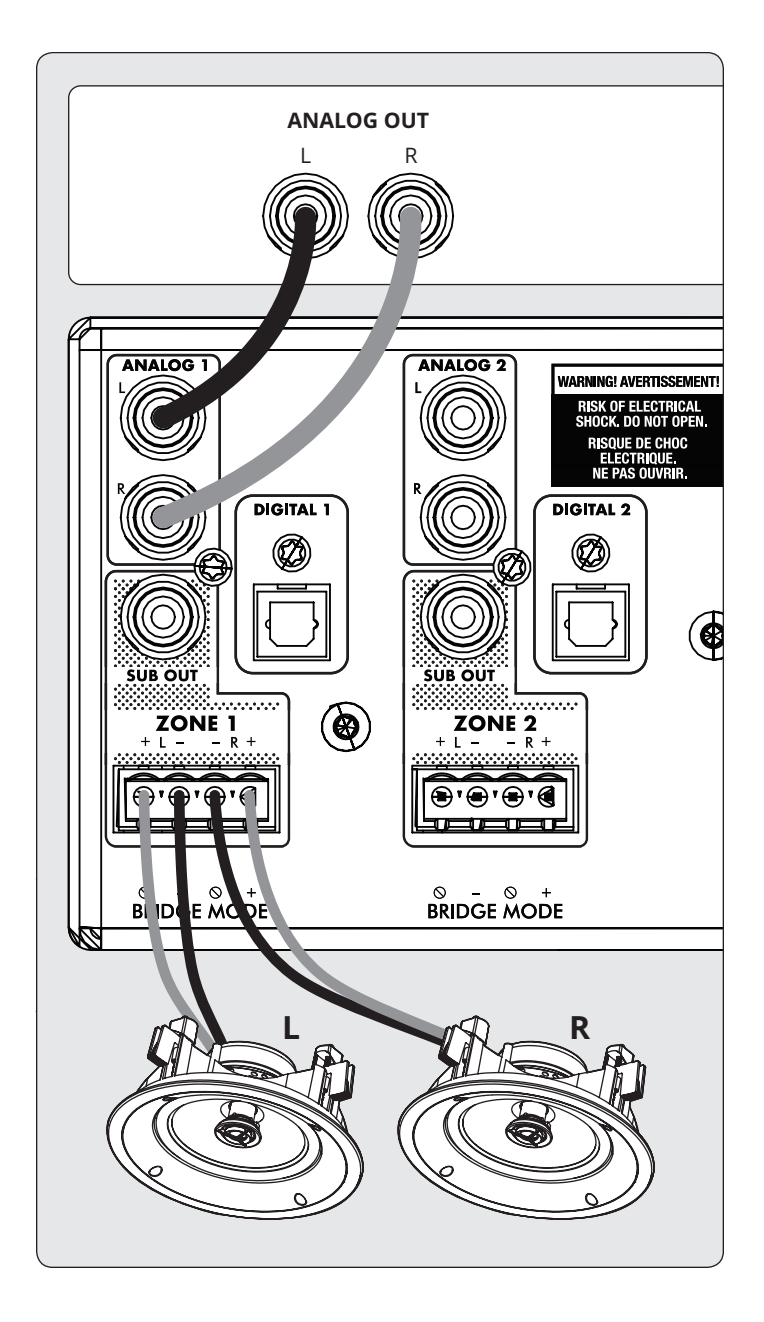

### **3.4 CONNECTING MONO SPEAKERS USING ONE BRIDGED ZONE**

A zone set to mono mode can be used to drive a single speaker, allowing the MDX to deliver more power per channel. Enabling mono bridge sets the listening mode to mono automatically. Bridge mode only supports speakers rated for 8 Ohms or higher. Any zone set to Mono Bridge can use an active sub connected via the zone's Sub Out. An odd-numbered zone set to Mono Bridge can use the matching even-numbered zone to power a passive subwoofer using the Powered by Zone 2 (4, 6, or 8) setting.

#### **Speaker Connection:**

- 1. Remove the Euroblock connector by gently pulling it until it releases.
- 2. Use a small slotted screwdriver to loosen and tighten each contact on the Euroblock when inserting the speaker wire.
- 3. Connect the red (+) connection of the speaker to the positive (R+) contact on the Euroblock connector as indicated by the printing located on the MDX (**below** the connector).
- 4. Connect the black (–) connection of the speaker to the negative (L–) contact on the Euroblock connector as indicated by the printing located on the MDX (**below** the connector).

#### **Enabling Bridge Mode:**

1. Enable bridge mode via the web interface by going to Zones and selecting Mono Bridge in the desired zone. The Listening Mode is set automatically set to Mono.

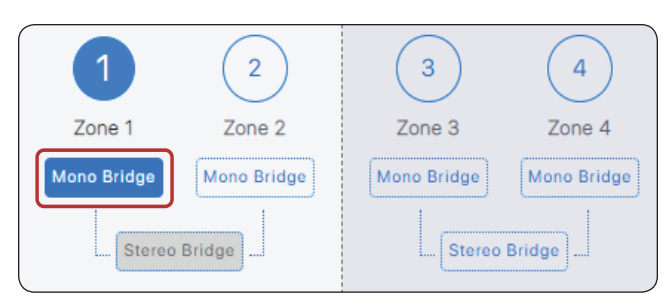

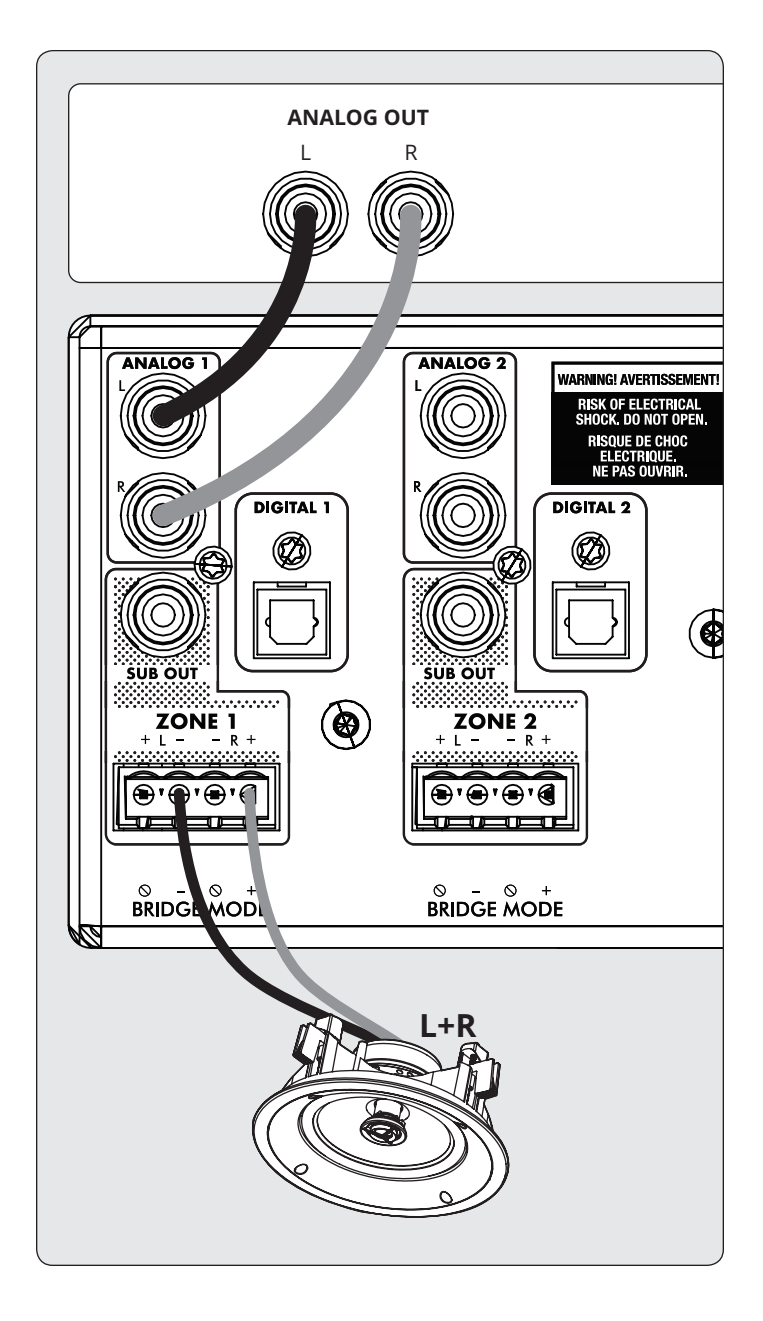

# **3.5 COLLEGAMENTO DEGLI ALTOPARLAN- TI STEREO USANDO DUE ZONE PONTE**

L'uso di due zone per pilotare una singola coppia di altoparlanti stereo consente all'MDX di fornire più potenza per canale. Durante il collegamento, vengono utilizzate due zone consecutive per pilotare la coppia stereo (Zone 1 e 2, 3 e 4, 5 e 6 o 7 e 8). La modalità Bridge supporta solo altoparlanti classificati per 8 ohm o superiore. L'unica opzione per utilizzare un subwoofer in questa configurazione è l'uso di un sub attivo collegato tramite Sub Out e l'MDX non risponderà più ai comandi IP o RS232 per la zona pari.

#### **Collegamento altoparlante sinistro:**

- 1. Rimuovere il connettore Euroblock dalla zona dispari tirandolo delicatamente finché non si sblocca. L'altoparlante sinistro collega la zona dispari.
- 2. Utilizzare un piccolo cacciavite a taglio per allentare e serrare ogni contatto su Euroblock quando si inserisce il cavo dell'altoparlante.
- 3. Collegare la connessione rossa (+) dell'altoparlante sinistro al contatto positivo (R+) sul connettore Euroblock come indicato dalla stampa situata sull'MDX (**sotto** il connettore).
- 4. Collegare la connessione nera (–) dell'altoparlante sinistro al contatto negativo (L–) sul connettore Euroblock come indicato dalla stampa situata sull'MDX (**sotto** il connettore).
- 5. Dopo aver collegato i cavi degli altoparlanti al connettore Euroblock, inserirlo nell'MDX premendolo delicatamente in posizione.

#### **Collegamento altoparlanti destro:**

- 1. Ripetere l'operazione per l'altoparlante destro effettuando una connessione simile nella successiva zona pari (ad esempio, se si è appena collegato il canale sinistro alla zona 1, collegare l'altoparlante destro alla zona 2).
- 2. Collegare la connessione rossa (+) dell'altoparlante destro al contatto positivo (R+) sul connettore Euroblock come indicato dalla stampa situata sull'MDX (sotto il connettore).
- 3. Collegare il collegamento nero (–) dell'altoparlante destro al contatto negativo (L–) sul connettore Euroblock come indicato dalla stampa situata sull'MDX (sotto il connettore).
- 4. Dopo aver collegato i cavi degli altoparlanti al connettore Euroblock, inserirlo nell'MDX premendolo delicatamente in posizione.

#### **Abilitazione della modalità Bridge:**

1. Abilitare la modalità bridge tramite l'interfaccia Web andando su Zone e selezionando Stereo Bridge nella zona desiderata. I controlli per la zona con numero pari non sono disponibili e la zona con numero dispari ora controlla le impostazioni per entrambi gli altoparlanti.

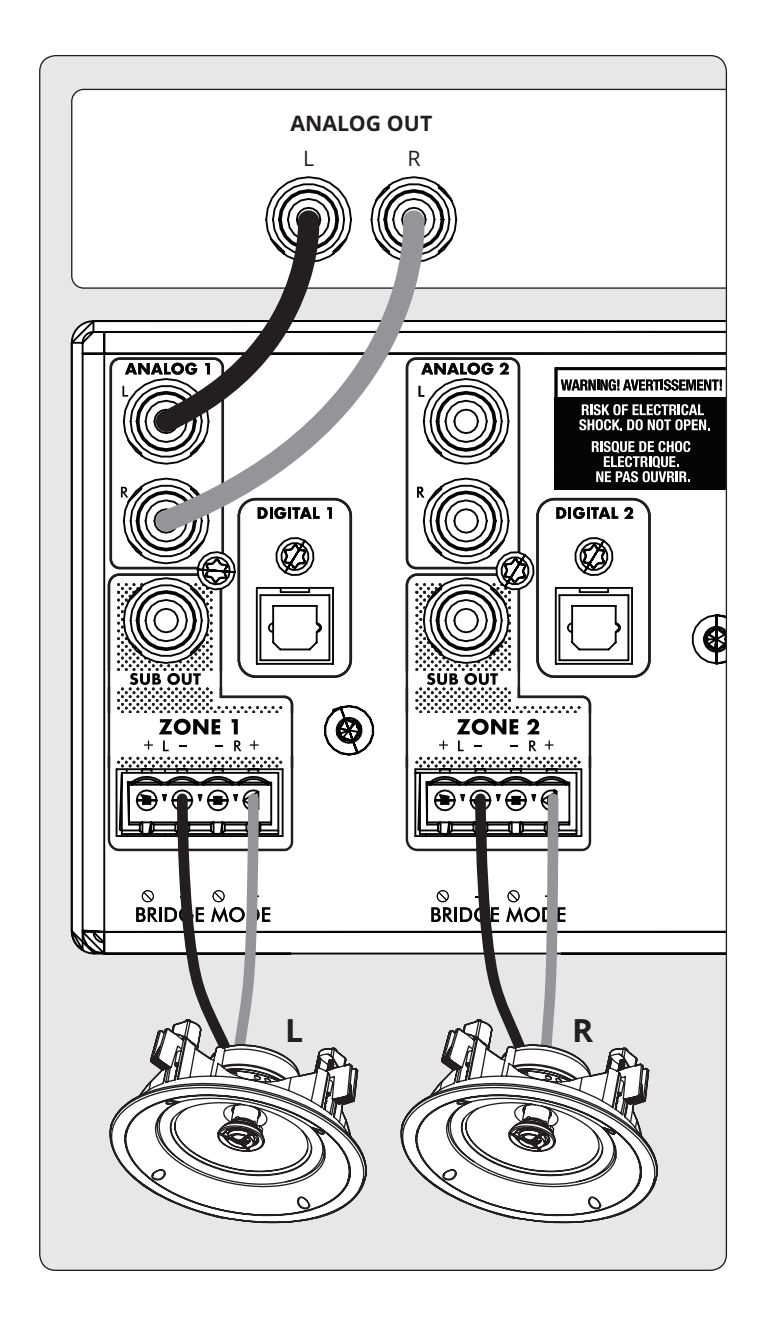

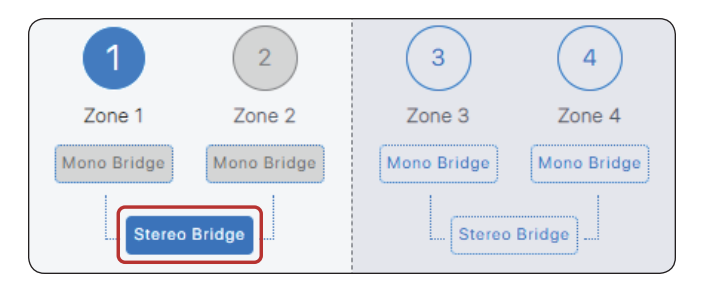

### **3.6 USCITE SUBWOOFER**

Se stai utilizzando questo MDX per alimentare un subwoofer passivo (non alimentato), fai riferimento alla sezione successiva. Per collegare un subwoofer attivo, utilizzare un cavo RCA, collegare l'uscita secondaria di una zona a un ingresso LFE per subwoofer attivo e abilitare il subwoofer utilizzando Zone > Subwoofer. Se il subwoofer amplificato non ha un ingresso LFE, collegare l'ingresso sinistro o destro e impostare il filtro passa basso del sub (comunemente indicato come crossover) sulla sua impostazione più alta o bypass. Fare riferimento al manuale del subwoofer per istruzioni specifiche sulla connessione e sul controllo.

Questo controllo abilita anche il filtro passa-alto sulle uscite sinistra e destra. Se non si utilizza ARC e non è collegato un subwoofer, è possibile abilitare questo controllo e impostare la frequenza di crossover. Ciò eviterà di sovraccaricare gli altoparlanti che non supportano un segnale a gamma completa.

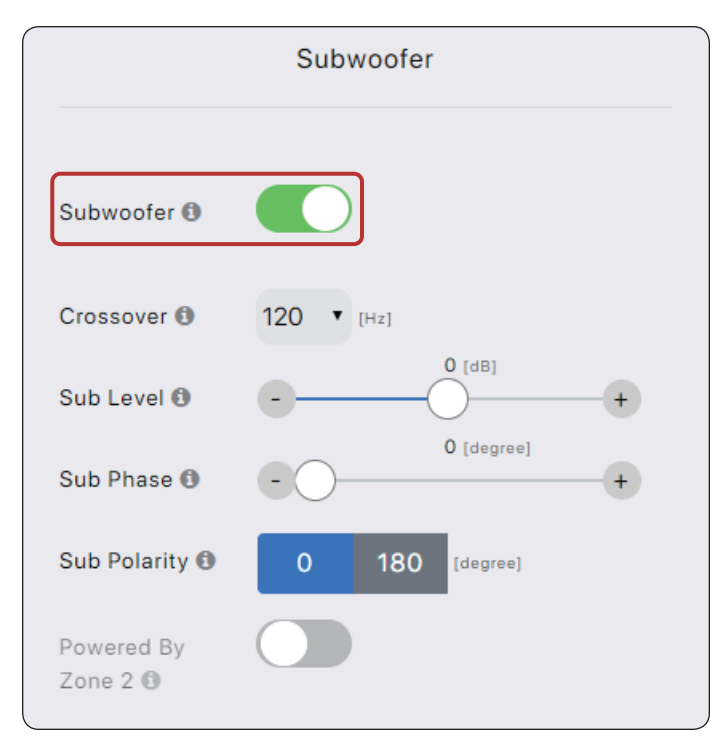

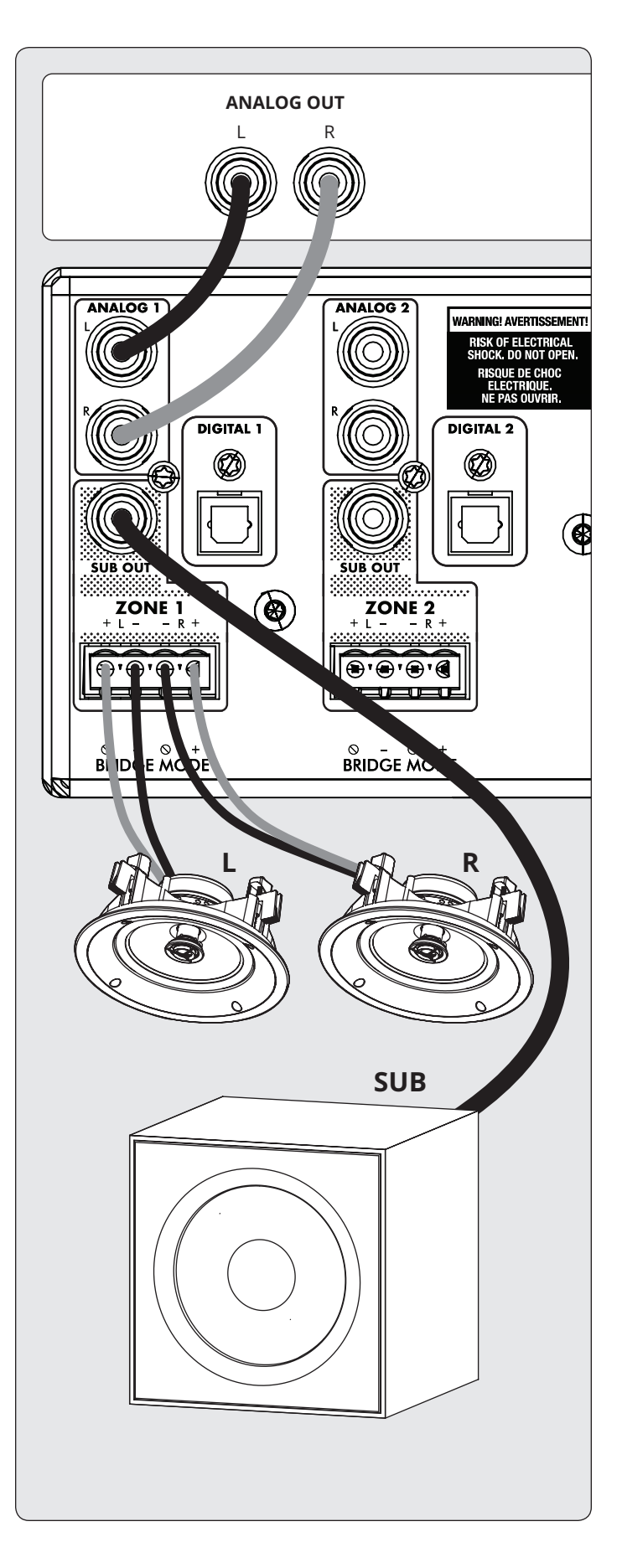

# **3.7 COLLEGAMENTO DI UN SUBWOOF- ER PASSIVO (NON ALIMENTATO) UTILIZZANDO UNA ZONA PONTE**

Se si utilizza un subwoofer passivo (non alimentato), è possibile configurare una zona pari per alimentare il sub. Questa modalità supporta solo subwoofer con una potenza nominale di 8 ohm o superiore. La zona pari è coperta da un ponte per fornire più potenza. Ad esempio, nella Zona 1 collegare gli altoparlanti sinistro / destro utilizzando la configurazione della coppia stereo e nella Zona 2 collegare il subwoofer passivo seguendo queste istruzioni:

- 1. Rimuovere il connettore Euroblock della zona da una zona uniforme dell'MDX tirandolo delicatamente fino al rilascio.
- 2. Utilizzare un piccolo cacciavite a taglio per allentare e serrare ogni contatto su Euroblock quando si inserisce il cavo dell'altoparlante.
- 3. Collegare la connessione rossa (+) del subwoofer al contatto positivo (R+) sul connettore Euroblock come indicato dalla stampa situata sull'MDX (**sotto** il connettore).
- 4. Collegare la connessione nera (–) del subwoofer al contatto negativo (L–) sul connettore Euroblock come indicato dalla stampa situata sull'MDX (**sotto** il connettore).
- 5. Dopo aver collegato i fili del subwoofer al connettore Euroblock, inserirlo nell'MDX premendolo delicatamente in posizione.

Utilizzando l'interfaccia Web abilitare la modalità bridge subwoofer nel menu Zone > Subwoofer, quindi abilitare Powered by Zone 2 (4, 6 o 8). Si noti che i parametri della zona pari non sono disponibili quando questa modalità è abilitata. La schermata della zona dispari determina la sorgente di ingresso, il livello, il crossover, la fase e la polarità.

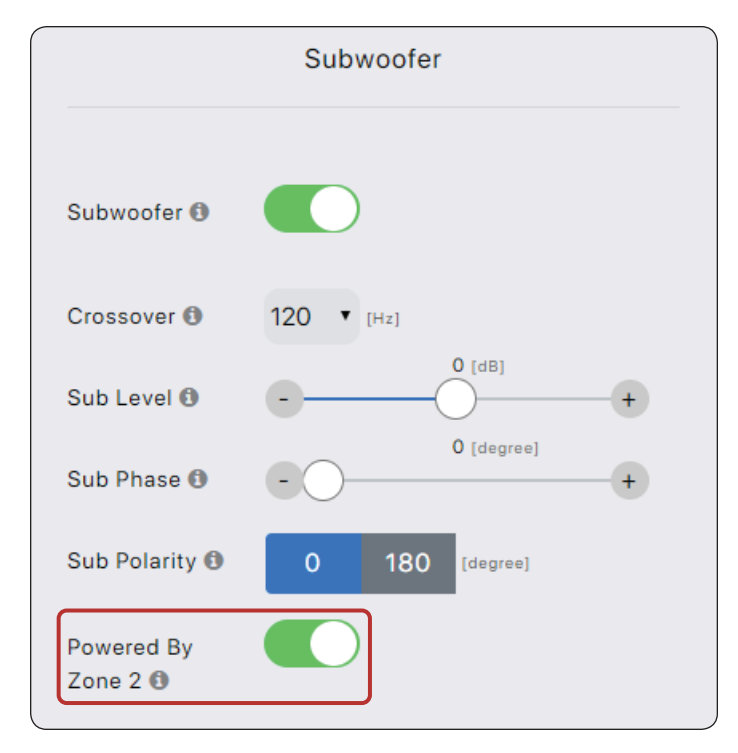

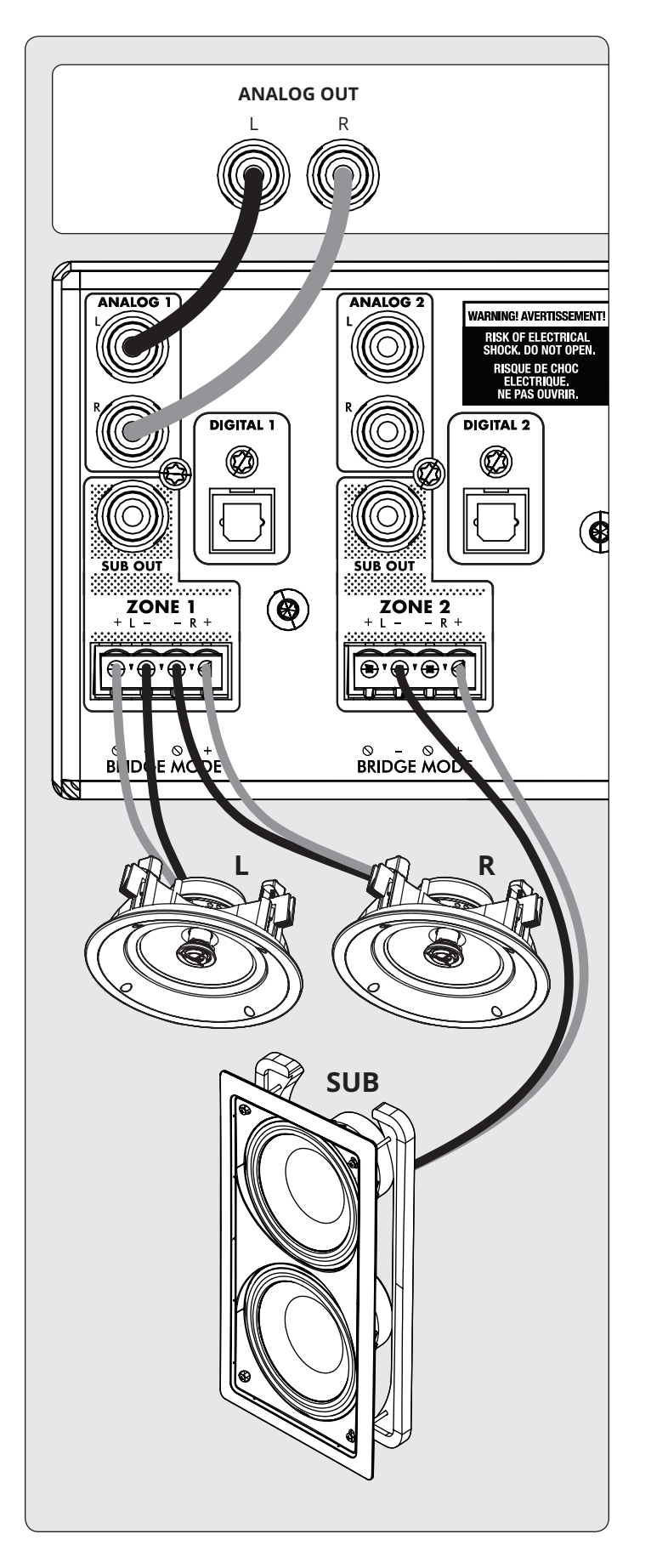

#### 3.8 INGRESSI DIGITALI **3.8 DIGITAL INPUTS**

Le sorgenti audio digitali stereo possono essere collegate mediante cavi coassiali o ottici. L'MDX-16 ha due ingressi ottici digitali e due ingressi coassiali digitali e l'MDX-8 ha un ingresso ottico digitale. Tutti questi ingressi supportano il formato stereo PCM (fino a 24 bit / 192kHz). Se si utilizzano fonti che hanno un'opzione per selezionare tra l'uscita audio PCM e Bitstream (o Dolby Digital), selezionare PCM. Se la sorgente emette un flusso non PCM (come un flusso Dolby o DTS), l'audio verrà silenziato.

# **3.9 USCITA DIGITALE (SOLO MDX-16)**

L'uscita ottica digitale sull'MDX-16 fornisce una funzione di ripetizione per alimentare un MDX aggiuntivo (o qualsiasi altro componente che accetta l'ingresso ottico digitale). Questa uscita supporta fino a 24 bit / 192kHz e può essere configurata per emettere uno qualsiasi degli ingressi digitali dell'MDX (incluso il digitale coassiale). Selezionare uno degli ingressi digitali tramite l'interfaccia Web facendo clic su Digital Out Source nella schermata Generale > Preferenze e selezionando l'ingresso digitale appropriato.

# **3.10 INGRESSI ANALOGICI**

Collegare fonti stereo analogiche utilizzando cavi RCA. L'MDX-16 ha otto ingressi di linea stereo RCA. L'MDX-8 ha quattro ingressi di linea stereo RCA.

# **3.11 USCITE ANALOGICHE (SOLO MDX-16)**

L'MDX-16 ha due uscite di linea stereo analogiche RCA. Qualsiasi sorgente audio collegata all'ingresso Analog 6 passa inalterata all'uscita Analog 6. Qualsiasi sorgente audio collegata all'ingresso Analog 7 passa inalterata all'uscita Analog 7. Questi fungono da "pass-through" e funzionano anche quando MDX è in standby o spento.

# **3.12 POTENZA**

Inserisci un cavo di alimentazione nell'ingresso CA dell'MDX. Inserire il cavo in una presa a muro. Accertarsi che l'alimentazione CA corrisponda alla tensione indicata sul retro dell'MDX. I modelli a 230 V supportano tensioni da 220 V a 240 V.

### **3.13 COLLEGAMENTI DEL GRILLETTO**

La connessione trigger consente all'MDX di essere acceso o spento tramite l'ingresso trigger. Quando uno dei mini-jack Trig In da 3,5 mm (1/8 ") riceve alimentazione (5-24 volt DC o AC) da un componente a monte, l'MDX si accende (si applica il ritardo di accensione automatica). Quando smette di ricevere energia, l'MDX si spegne immediatamente. Il secondo jack Trig In consente di far passare un cavo in cascata e attivare MDX aggiuntivi. Affinché questa funzione funzioni, l'interruttore On Mode deve essere impostato su Trig. Nota: non collegare i trigger da due componenti a monte contemporaneamente. Utilizzare sempre uno come input e uno come output.The trigger also works with the On Mode switch set to Auto. See section 3.15 for additional details.

# **4. CORREZIONE CAMERA ANTHEM (ARC®)**

Visitare AnthemARC.com per informazioni dettagliate sull'uso di Anthem Room Correction.

Il danno più significativo al suono di un sistema audio è quasi sempre la stanza in cui risiede, specialmente vero nel regno dei bassi. Anche in una sala audio trattata professionalmente, i bassi possono rapidamente diventare fragili o anemici. Anthem Room Correction aiuta i sistemi audio a suonare al meglio in qualsiasi spazio. ARC offre una solida suite di strumenti per domare la tua selvaggia frontiera sonora, sia che tu abbia un home theater ingannato, un soggiorno tradizionale con moquette e tende spesse, o una moderna pianta del pavimento con ampi spazi aperti e mobili e finestre acusticamente riflettenti.

Hai mai provato l'acustica in una stanza vuota fischiettando o battendo le mani? Ricorda come il suono è influenzato dalle dimensioni, dalla struttura e dai contenuti di una stanza. Anche quando si utilizzano diffusori posizionati in modo ottimale di qualità eccezionale, l'ambiente influisce negativamente sulla qualità del suono. Superfici come finestre e arredi e la geometria delle pareti, del pavimento e del soffitto aggiungono risonanza e colorazione indesiderate, rendendo i bassi potenti o meno incisivi, voci meno naturali e dialoghi meno comprensibili. L'effetto sulla risposta in frequenza è in genere 6 dB nella gamma media e 10 dB a basse frequenze.

Per compensare ciò e ottimizzare la risposta interna degli altoparlanti, Anthem Room Correction misura l'output di ciascun altoparlante rispetto all'area di ascolto, quindi, attraverso una serie di calcoli, ne regola l'uscita. ARC non solo corregge picchi e cali nella risposta in frequenza di un altoparlante, ma preserva anche i benefici attributi acustici di una stanza - attributi basati su comprovate scienze psicoacustiche (lo studio di come gli umani ascoltano e sperimentano il suono).

Nelle curve di esempio fornite qui, le curve rosse rappresentano la risposta in-room prima della correzione, come media da cinque posizioni di misurazione, mentre quelle verdi mostrano la risposta con l'equalizzazione applicata. La curva nera rappresenta la risposta target. In questo caso, sono in uso anche un subwoofer e una gestione dei bassi.

L'intervallo di correzione predefinito, come mostrato di seguito, è 5.000 Hz. Se lo si desidera, questo intervallo può essere modificato su una frequenza più alta o più bassa, sebbene non sia consigliabile aumentarlo. A frequenze più alte, il microfono diventa direzionale, influenzando così l'accuratezza della misurazione.

Notare l'aumento della risposta misurata e corretta al di sotto di 200 Hz. Questo aumento mostra la quantità di guadagno della stanza. ARC preserva il guadagno naturale della stanza o ti consente di regolare la quantità di guadagno della stanza se lo desideri.

Il grafico del subwoofer può implicare che il subwoofer riproduca fino alla massima frequenza mostrata, ma ciò che suona dipende da ciò che gli altri canali gli inviano come determinato dalla loro impostazione di crossover. Il grafico del subwoofer mostra la gamma di correzione disponibile, che non è necessariamente la gamma che gli altri canali gli inviano attraverso la gestione dei bassi.

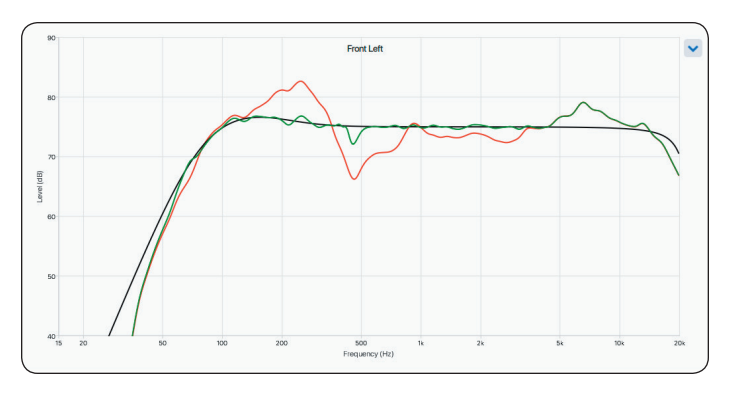

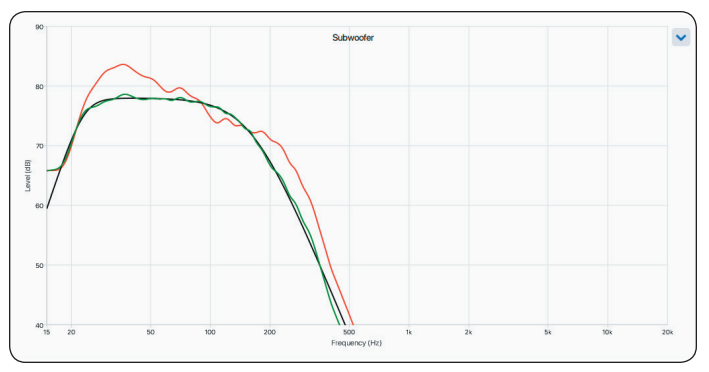

# **4.1 USO DELL'ARCO CON UN MDX**

#### **Oltre a correggere la risposta acustica di sottotitoli e altoparlanti in ciascuna zona, ARC anche:**

- Regola il bilanciamento sinistro / destro degli altoparlanti.
- Imposta il punto di crossover tra gli altoparlanti e il subwoofer (non modificarlo manualmente dopo aver eseguito ARC).
- Regola il livello del subwoofer rispetto agli altoparlanti.
- Imposta la fase e la polarità del subwoofer rispetto agli altoparlanti (richiede il passaggio aggiuntivo per eseguire lo strumento di regolazione automatica della fase dopo aver caricato le correzioni su MDX).

#### **Prima di utilizzare Anthem Room Correction:**

- Denominare MDX.
- Imposta e assegna un nome alle zone.
- Abilita subwoofer (se applicabile).

#### **Per utilizzare la correzione della stanza dell'inno:**

- 1. Scarica e installa il programma da AnthemARC.com.
- 2. Avviare il programma e selezionare Avvia ARC dalla prima schermata.
- 3. Seleziona MDX dalla schermata di rilevamento del dispositivo.
- 4. Seleziona la zona che desideri misurare dall'elenco a discesa.
- 5. Seguire le istruzioni visualizzate per misurare la zona, calcolare le curve di correzione e caricarle su MDX.
- 6. Dopo aver caricato le correzioni, esegui lo strumento di regolazione automatica della fase dalla schermata Riepilogo e caricamento recensione. Questo strumento imposta la fase di un subwoofer per ottimizzare la sua integrazione con gli altoparlanti.

# **5. AGGIORNAMENTO DEL FIRMWARE**

Durante la connessione all'interfaccia web di MDX, MDX controlla il nostro server (se è presente una connessione Internet attiva) e, se è disponibile un aggiornamento, visualizza una notifica nella parte inferiore dello schermo. In alternativa, è possibile scaricare un file di aggiornamento dal nostro sito Web e installarlo in un secondo momento.

#### **5.1 AGGIORNAMENTO DEL FIRMWARE (UTILIZZANDO UN CONNESSIONE INTERNET)**

- 1. Utilizzando un browser Web sul tuo computer, accedi all'interfaccia utente di MDX.
- 2. L'MDX verifica automaticamente se è disponibile una nuova versione del firmware e, se trovato, visualizza un prompt. Fai clic su Aggiorna ora per avviare il processo di download e installazione.

# **6. MODALITÀ DI ERRORE**

### **6.1 LED DI ALIMENTAZIONE DEL PANNELLO FRONTALE**

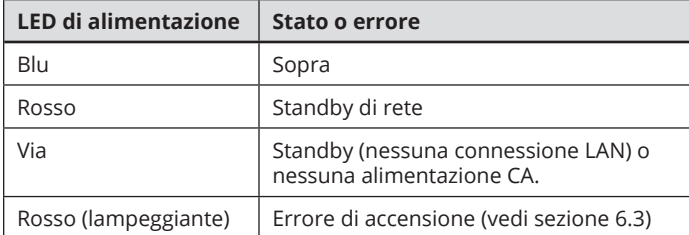

### **5.2 AGGIORNAMENTO DEL FIRMWARE (SENZA CONNESSIONE INTERNET)**

- 1. Su AnthemAV.com, individuare il software per il proprio modello. Procedere se il numero di versione sull'MDX è inferiore alla versione mostrata sul sito Web.
- 2. Salvare il file .zip sul desktop.
- 3. Al termine del download del file .zip, estrarlo sul desktop.
- 4. Collegare il computer e MDX a un router.
- 5. Utilizzando un browser Web sul tuo computer, accedi all'interfaccia utente di MDX e vai a Store / Load> Aggiornamento firmware> Carica nuovo firmware.
- 6. Fare clic su Sfoglia e selezionare il file dal computer.
- 1. Fai clic su Aggiorna.

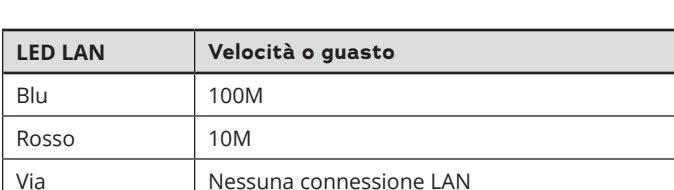

# **6.2 LED LAN PANNELLO FRONTALE**

# **6.3 LED DI ZONA DEL PANNELLO FRONTALE**

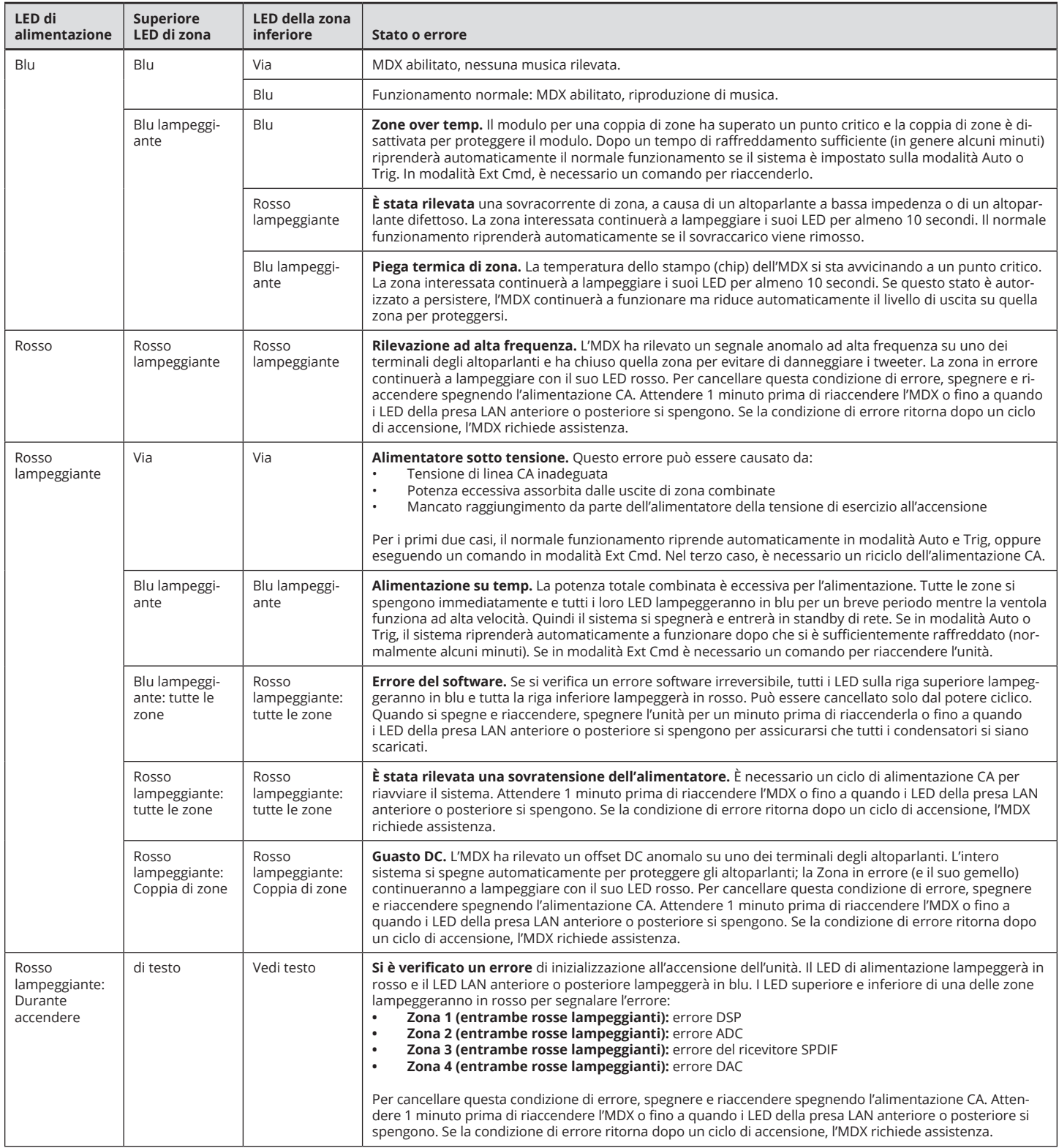

# **7. RISOLUZIONE DEI PROBLEMI**

#### **Ripristino manuale della modalità IP di rete su DHCP**

Se si verificano errori durante la regolazione delle impostazioni IP statiche, MDX può essere ripristinato manualmente su DHCP. Utilizzando uno spillo o una graffetta raddrizzata, premere il pulsante Ripristino DHCP / Immagine di fabbrica per circa 1 secondo. Il LED ID blu si accende per indicare la selezione di DHCP. Il server dovrebbe impiegare alcuni secondi per riassegnare un indirizzo.

#### **Caricamento manuale dell'immagine di fabbrica**

Questa funzione ripristina l'MDX alla sua immagine originale di fabbrica. Eventuali aggiornamenti del firmware eseguiti vengono persi e sostituiti dalla versione programmata in fabbrica. Le impostazioni correnti, le impostazioni utente salvate e le impostazioni di installazione salvate vengono eliminate e sostituite dalle impostazioni predefinite di fabbrica. Anche le correzioni ARC vengono cancellate dalla memoria locale.

Per ricaricare l'immagine di fabbrica originale e rimuovere tutte le impostazioni, impostare l'interruttore di alimentazione principale su Off e attendere fino a quando le spie sopra la connessione di rete smettono di lampeggiare (ciò potrebbe richiedere più di un minuto se l'unità era in standby). Utilizzando un perno o una graffetta raddrizzata, premere e tenere premuto il pulsante Ripristino DHCP / Immagine di fabbrica mentre si accende l'interruttore di alimentazione principale. Continuare a premere il pulsante finché il LED ID blu non lampeggia due volte. L'immagine di fabbrica viene ricaricata (l'operazione richiede circa un minuto). Gli indicatori del pannello frontale diventano blu e rossi usando un modello di inseguimento mentre è in corso la ricarica.

# **8. DOMANDE FREQUENTI**

#### **Come trovo l'indirizzo IP del mio MDX?**

Ti consigliamo di utilizzare il software ARC Genesis di Anthem o di utilizzare un'utilità chiamata Fing. Vedere la sezione 2.2 per ulteriori dettagli.

#### **Sto collegando il mio lettore DVD all'MDX usando un ingresso TOS, ma anche se il disco è in riproduzione, non sento alcun suono.**

L'ingresso digitale MDX supporta solo un flusso PCM. Accedi al menu di configurazione del tuo lettore DVD e modifica il formato di output in PCM.

#### **Ho un subwoofer collegato all'MDX tramite un jack RCA, ma anche se sto riproducendo musica con molti contenuti a bassa frequenza, il subwoofer non funziona.**

Abilita il subwoofer (l'impostazione predefinita è disattivata). Vedere la sezione 2.4 per ulteriori informazioni.

#### **Sto inviando comandi a MDX utilizzando la porta seriale, ma MDX non reagisce.**

Assicurati di configurare il controller su 115200/8-N-1. Assicurati di inviare il terminatore ";" alla fine del comando. CR / LF non sono richiesti.

**Sto configurando una coppia di altoparlanti in modalità bridge stereo sulle zone 1 e 2. Ho il mio altoparlante sinistro sulla zona 1 e il mio altoparlante destro sulla zona 2. Il canale sinistro della mia sorgente è collegato all'ingresso sinistro Analog 1 e al suo canale destro collegato all'ingresso destro Analog 2. Sento solo il suono dal canale sinistro. Che cosa sto facendo di sbagliato?**

Ingressi e altoparlanti (anche altoparlanti a ponte) funzionano indipendentemente l'uno dall'altro. Collega i canali sinistro e destro della tua sorgente agli ingressi Analog 1 e imposta la sorgente di ingresso della Zona 1 su Analog 1. In modalità bridge, la Zona 1 diventa il " master ", quindi la selezione della sorgente, la modifica del volume, il controllo del tono, sono tutti effettuati accedendo il pannello della Zona 1. Tutte le impostazioni nella Zona 2 impostate prima di selezionare la modalità Stereo Bridge non sono più pertinenti.

#### **Il livello di uscita analogica del mio lettore CD non può essere controllato e il suo valore predefinito è molto alto (2 Vrms). Durante la riproduzione di musica, l'MDX sembra tagliare molto spesso. Come può essere evitato?**

MDX consente di modificare il trim di qualsiasi sorgente. Selezionare il riquadro Input e impostare il livello di trim tra -6 dB e -9 dB per la sorgente alla quale è collegato il lettore CD.

#### **Come funziona l'MDX quando l'interruttore On Mode è impostato su Auto?**

Quando l'MDX è in standby, controlla tutti i connettori analogici e digitali per verificare se l'unità deve accendersi:

- I connettori analogici sono monitorati per un segnale superiore a -60 dBV (1 mVrms).
- I connettori digitali vengono monitorati controllando se sono presenti interruzioni di bit sugli ingressi coassiali o Toslink. L'MDX non verifica un livello specifico per raggiungere

Durante il funzionamento, i canali attivi vengono monitorati. Quando il livello scende al di sotto di -60 dBV (per ingressi analogici o digitali) per il periodo di tempo programmato nel ritardo di spegnimento automatico, la zona si spegne. Se tutte le zone sono disattivate, l'unità andrà in standby.

# **9. SPECIFICHE TECNICHE**

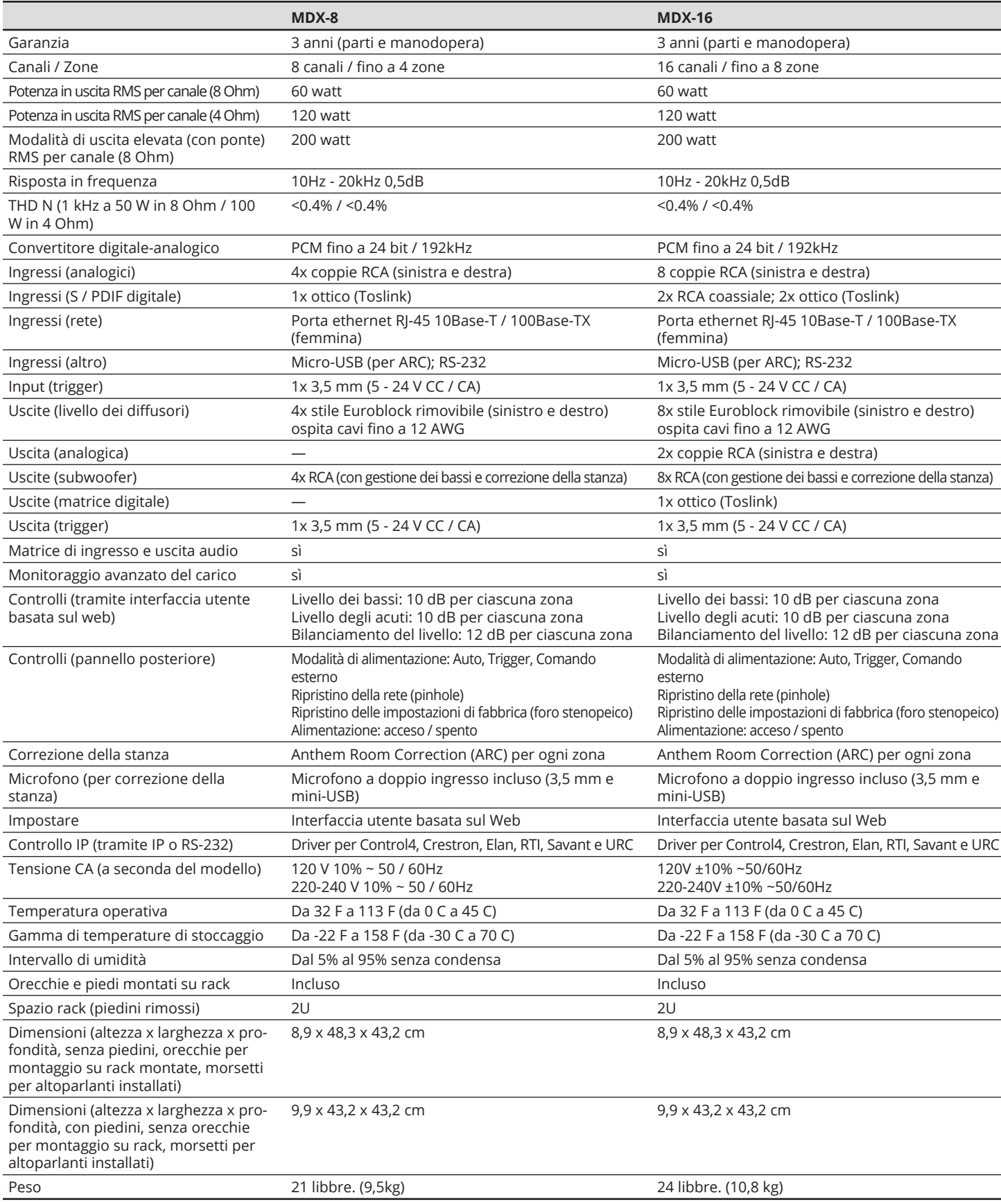

34 *Le specifiche sono soggette a modifiche.*

# **10. GARANZIA LIMITATA**

#### **CANADA e USA**

Il periodo di garanzia sul nuovo prodotto Anthem è:

3 anni

Si prega di registrare il prodotto su www.AnthemAV.com.

Il periodo di garanzia inizia alla data di acquisto da Anthem o da un rivenditore di Anthem autorizzato. Questa garanzia è offerta solo al proprietario originale e non è trasferibile. Le unità dimostrative e di visualizzazione sono coperte dalla stessa garanzia, tranne per il fatto che il periodo inizia alla data della fattura del rivenditore, non della fattura dell'acquirente e sono esclusi i difetti estetici.

Se Anthem determina che il prodotto presenta un difetto nei materiali o nella produzione durante il periodo di garanzia, Anthem riparerà, sostituirà o fornirà le parti di ricambio necessarie senza addebitare parti o manodopera. Le parti riparate o sostituite o fornite in base a questa garanzia sono coperte dalla parte non scaduta della garanzia.

La garanzia decade se il numero di serie è stato rimosso, alterato o cancellato, se il prodotto è stato utilizzato, installato o manipolato in modo diverso da quello previsto dall'applicazione, manomesso, modificato o danneggiato per incidente, durante il trasporto o in caso di guasto di energia elettrica o è stato riparato da una parte non autorizzata. Anthem non ha l'obbligo di correggere eventuali difetti non riproducibili da Anthem. Se l'ispezione da parte di Anthem rivela che la riparazione richiesta non è coperta da questa garanzia, verranno applicati costi di riparazione regolari.

Se si riscontra un problema nel prodotto Anthem, contattare il rivenditore Anthem autorizzato da cui è stato acquistato il prodotto. Il tuo rivenditore ti aiuterà a determinare la causa del problema e ad organizzare l'azione appropriata. In alternativa, seguire la procedura seguente per l'assistenza in fabbrica.

Un numero di autorizzazione alla restituzione (RA) deve essere

ottenuto dal supporto tecnico Anthem prima che un prodotto possa essere spedito ad Anthem per qualsiasi motivo. Il prodotto spedito ad Anthem senza il suo Numero RA chiaramente visibile all'esterno del cartone di spedizione verrà rifiutato e restituito al mittente, ritiro merci. Il prodotto spedito ad Anthem deve avere la spedizione e l'assicurazione prepagate dal mittente, essere imballato nella confezione originale e nel materiale di imballaggio e accompagnato da una descrizione scritta del difetto. Il servizio non verrà fornito in garanzia senza una copia di accompagnamento della fattura di vendita. Il prodotto riparato in garanzia verrà restituito con spedizione e assicurazione prepagate da Anthem (solo in Canada e negli Stati Uniti continentali).

#### **Esonero di responsabilità**

In nessun caso Anthem, i suoi agenti, rappresentanti o dipendenti si assumono la responsabilità per lesioni o danni subiti nell'uso o nel funzionamento dei prodotti Anthem o per danni ai prodotti connessi. Alcune giurisdizioni non consentono limitazioni di danni accidentali o consequenziali, pertanto questa esclusione potrebbe non essere applicabile.

Anthem si riserva il diritto di apportare modifiche al design senza obbligo di rivedere le versioni precedenti. Tutte le specifiche sono soggette a modifiche senza preavviso.

Questa garanzia è l'unico ed esclusivo rimedio per te. Nessun'altra garanzia o condizione, legale o di altro tipo, espressa o implicita, deve essere imposta a Anthem né qualsiasi dichiarazione fatta da qualsiasi persona, incluso un rappresentante o un agente di Anthem, sarà efficace per estendere la copertura della garanzia qui fornita.

Alla scadenza della garanzia, la responsabilità di Anthem in relazione al prodotto terminerà.

#### I**NTERNAZIONALE**

I termini e le condizioni sono stabiliti e mantenuti dal Distributore di inno autorizzato, non da Anthem.

# **11. IL QUADRO GENERALE: MDX-16**

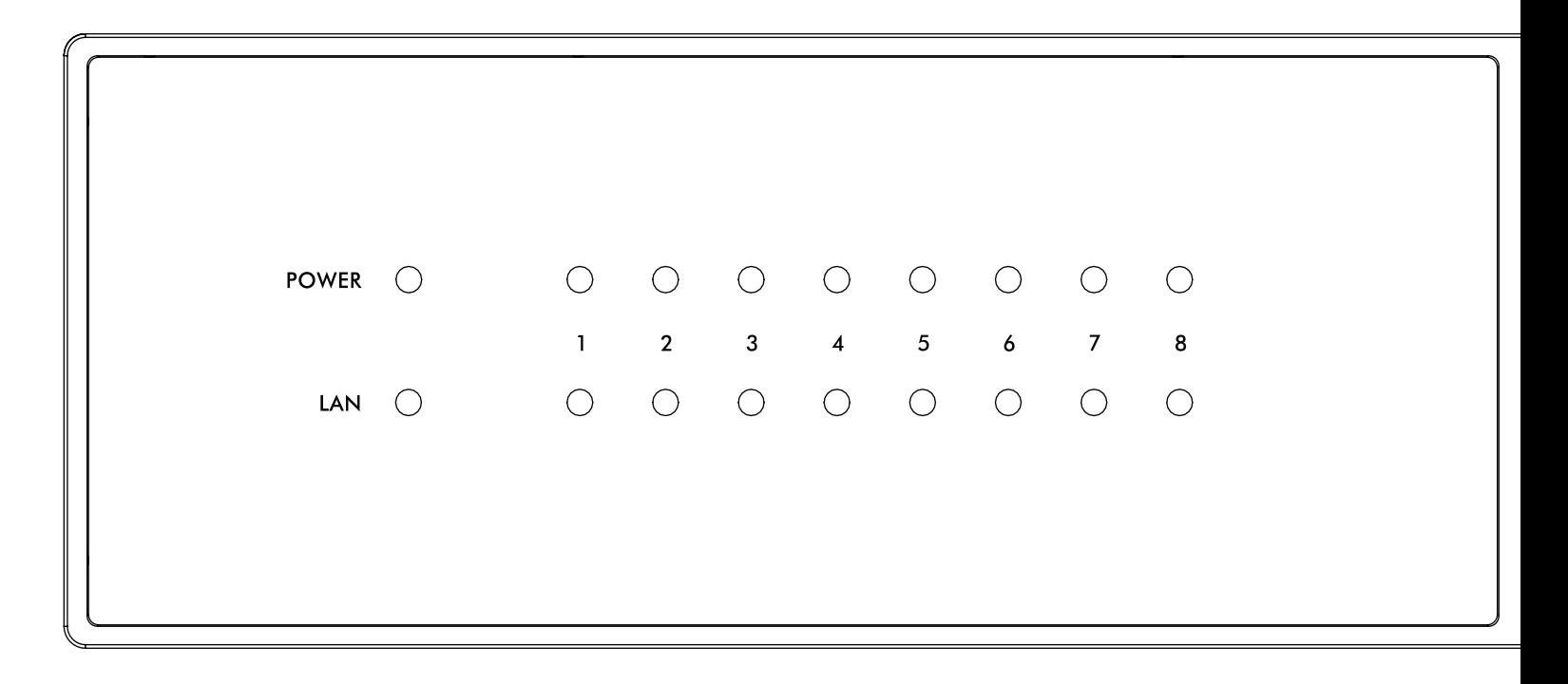

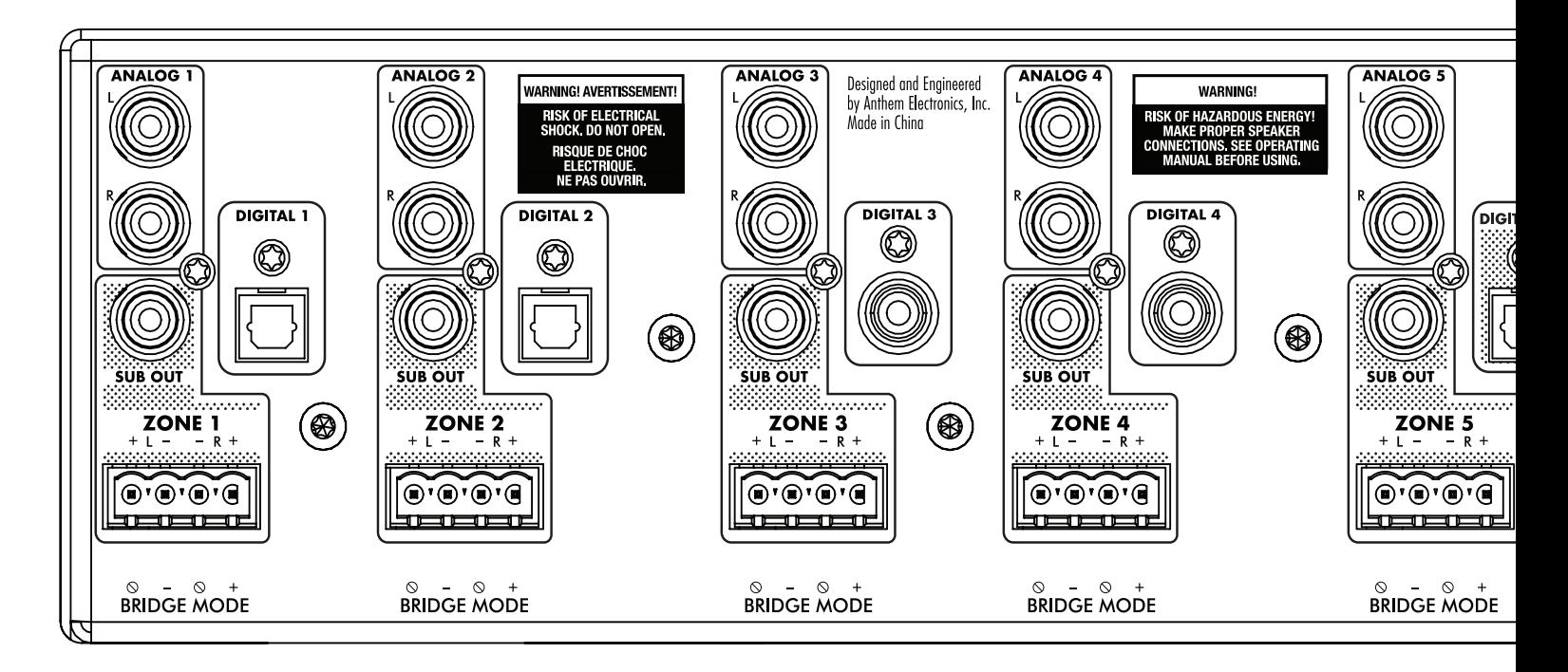

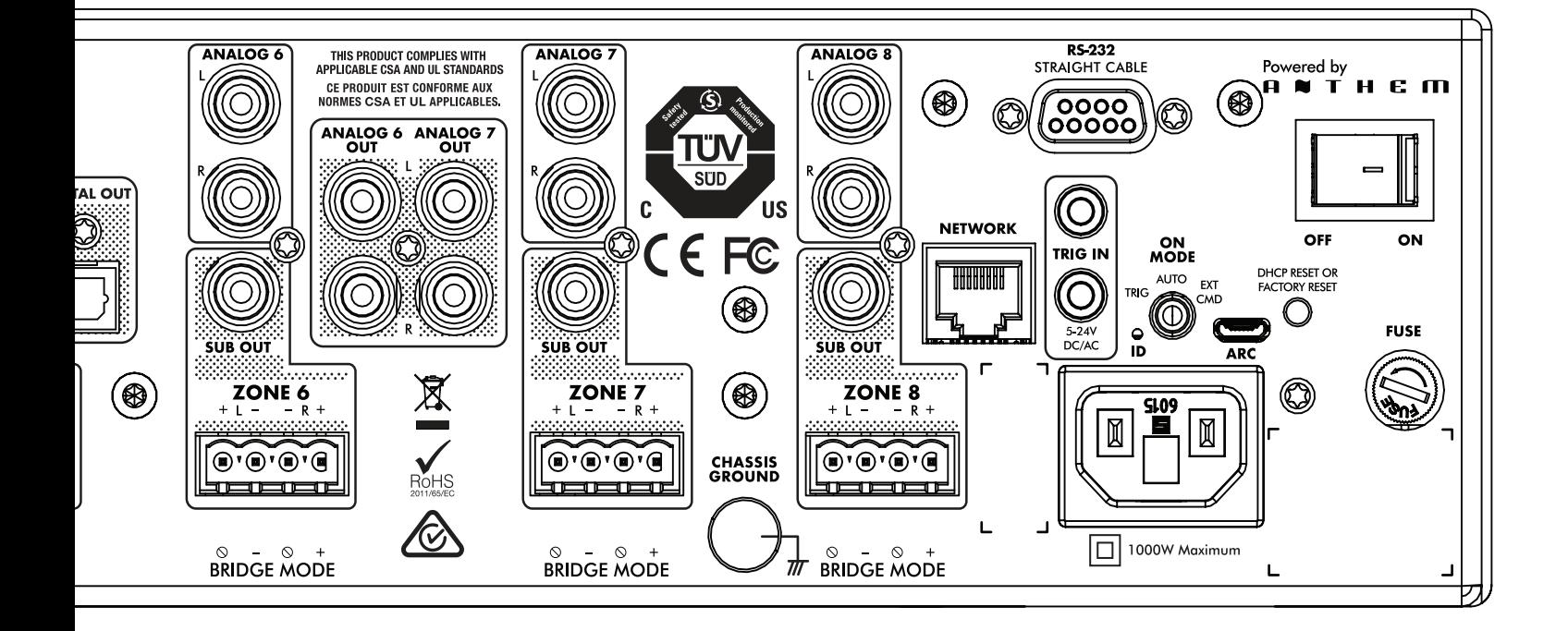

# **12. IL QUADRO GENERALE: MDX-8**

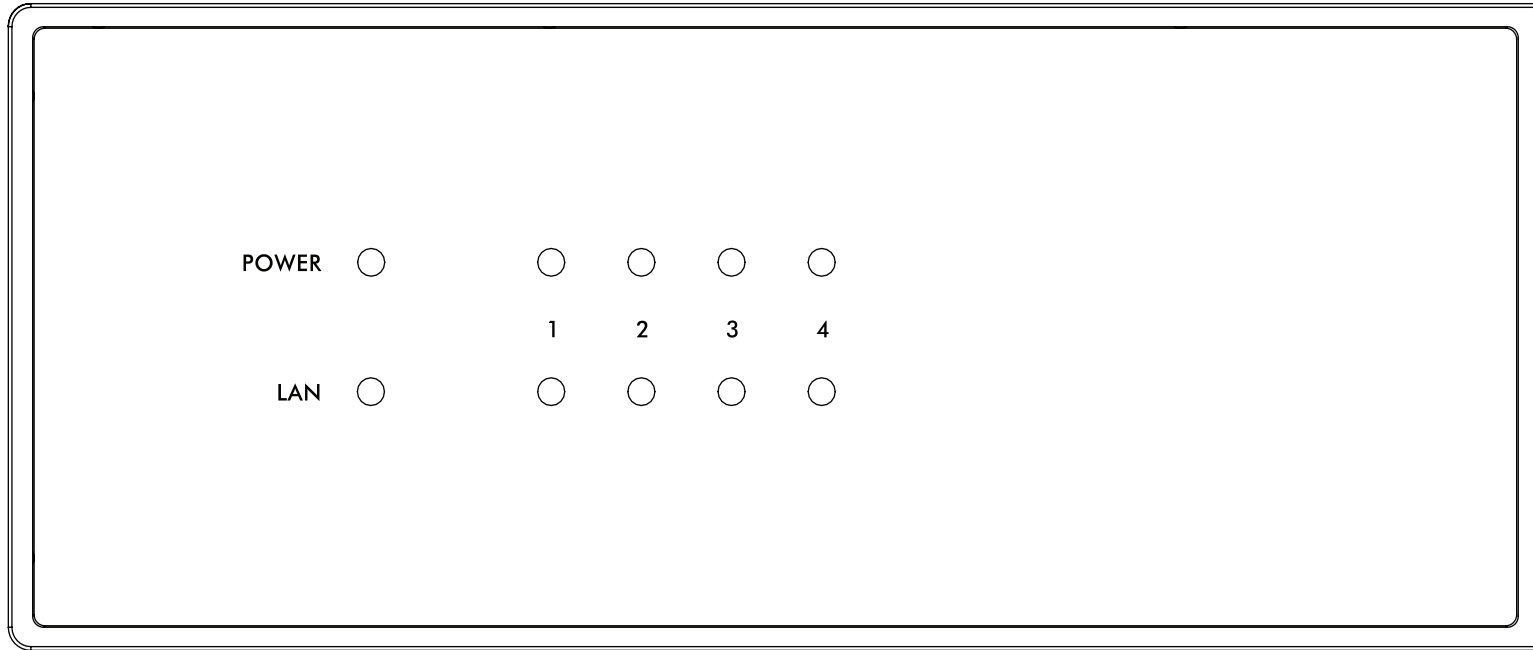

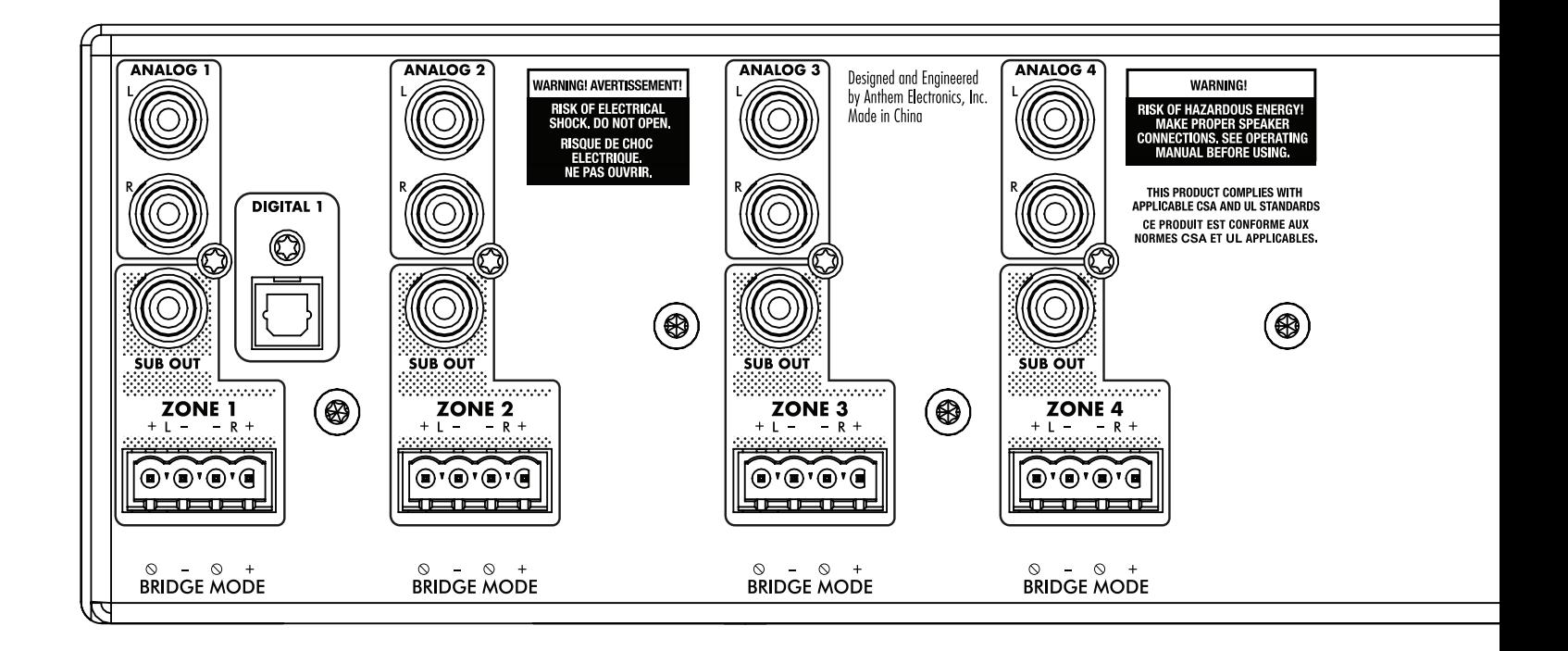

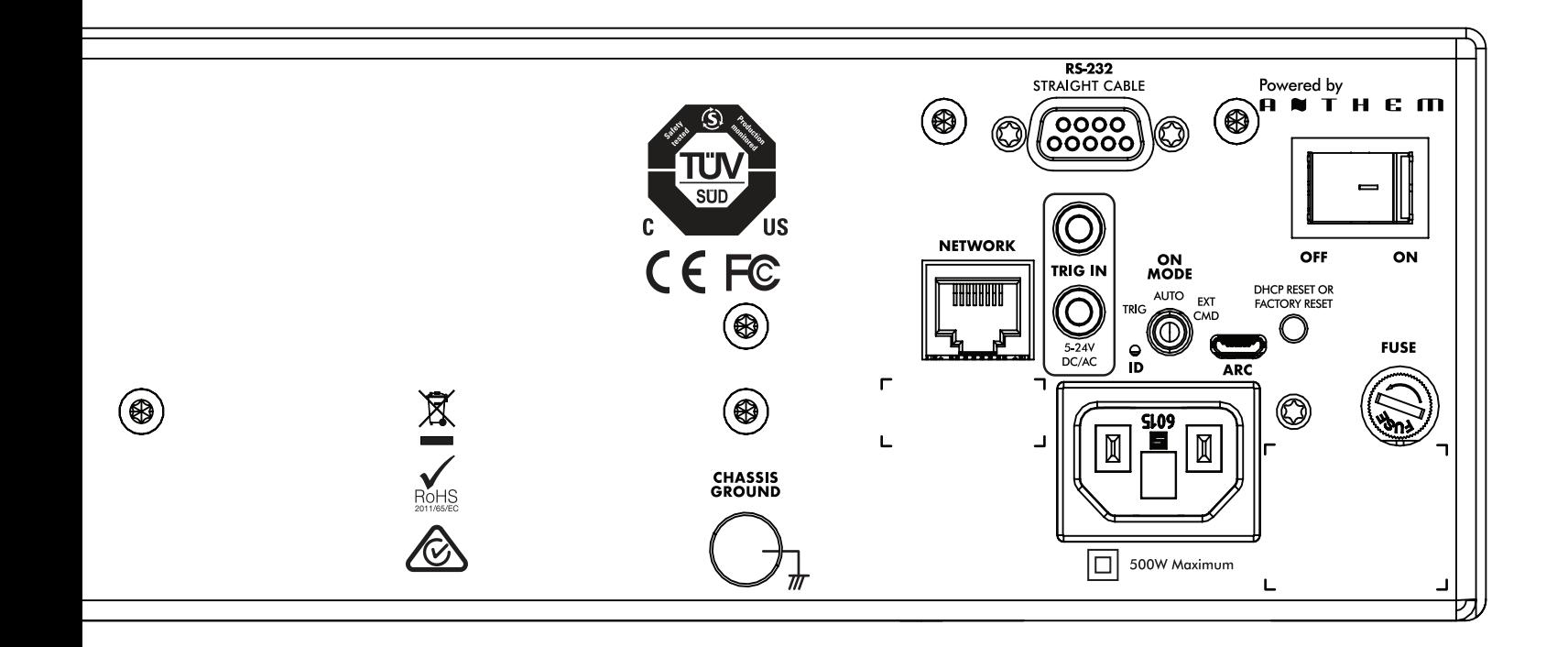

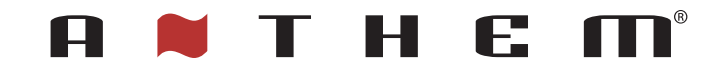

PROGETTATO IN NORD AMERICA

 1 905-564-1994 8:30 - 17:00 Lunedì - Venerdì (Ora Standard Orientale)

www.AnthemAV.com